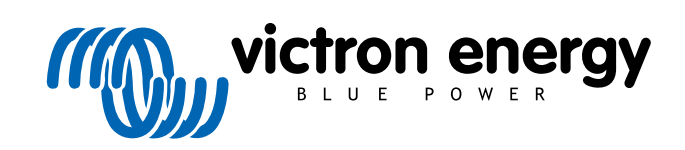

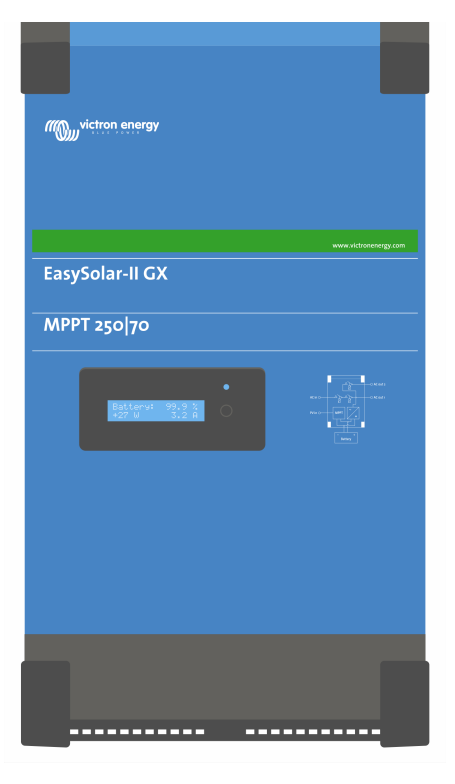

# **EasySolar-II GX - Käyttöopas**

24/3000/70-32, 48/3000/35-32, 48/5000/70-50

Rev. 14 - 08/2024 Tämä opas on saatavilla myös [HTML5](https://www.victronenergy.com/media/pg/EasySolar-II_GX/fi/index-fi.html)-muodossa.

SUOMI

## **Sisällys**

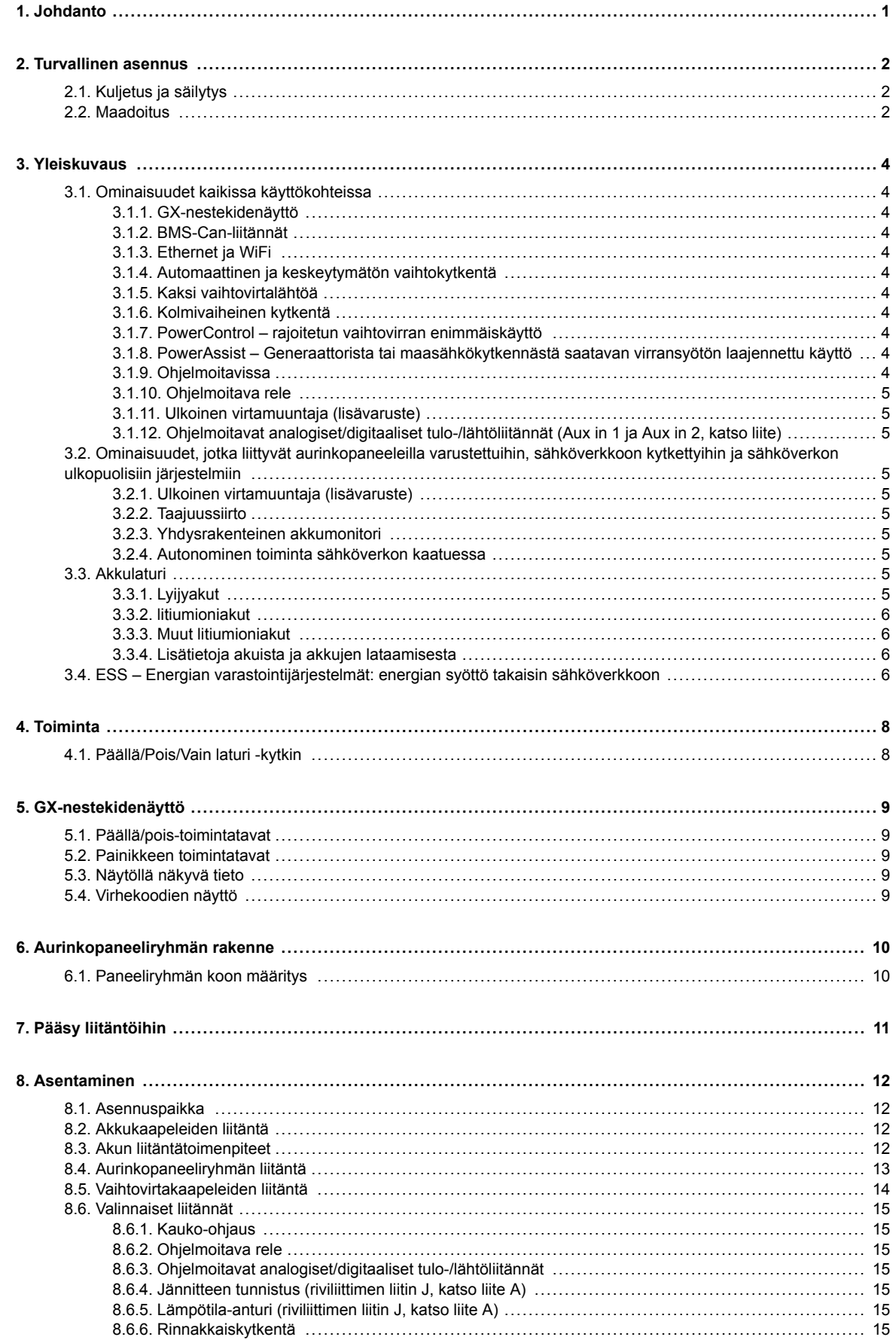

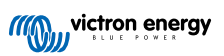

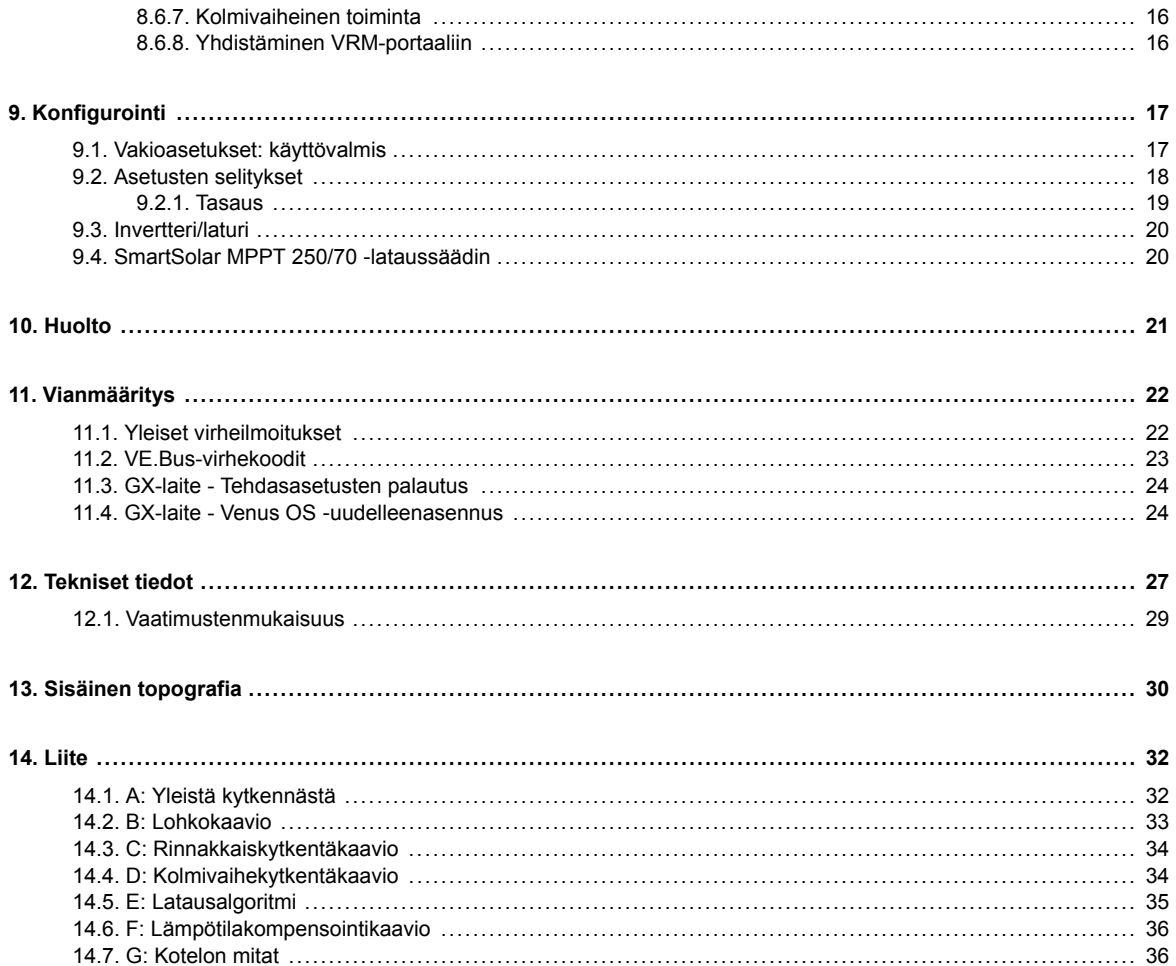

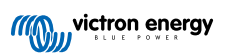

## <span id="page-3-0"></span>**1. Johdanto**

Victron EasySolar-II GX sisältää seuraavat osakokonaisuudet:

- Tehokas MultiPlus-II-invertteri/laturi
- SmartSolar MPPT ‑lataussäädin
- GX-laite 2x 16 merkin näytöllä

Osakokonaisuudet on kytketty valmiiksi yhteen ja koottu yhdeksi yksiköksi. Tämä yksinkertaistaa asennuksia, mikä säästää aikaa ja rahaa.

Tässä asiakirjassa kuvataan, miten komponentit liittyvät toisiinsa, miten tuote asennetaan ja mitä dokumentaatiota tulee käyttää yksittäisten osien konfigurointiin ja muihin seikkoihin.

Tämä asiakirja sisältää seuraavat kuvaukset:

- Ominaisuudet
- Toimintatavat
- Tekniset tiedot
- Rajoitukset
- Asennusohjeet
- Vianmääritystoimenpiteet

Lue ja sisäistä opas, jotta osaat käyttää tuotetta turvallisesti ja asianmukaisesti.

Tämä opas koskee seuraavia tuotteita:

- EasySolar-II GX 24/3000/70-32
- EasySolar-II GX 48/3000/35-32
- EasySolar-II GX 48/5000/70-50

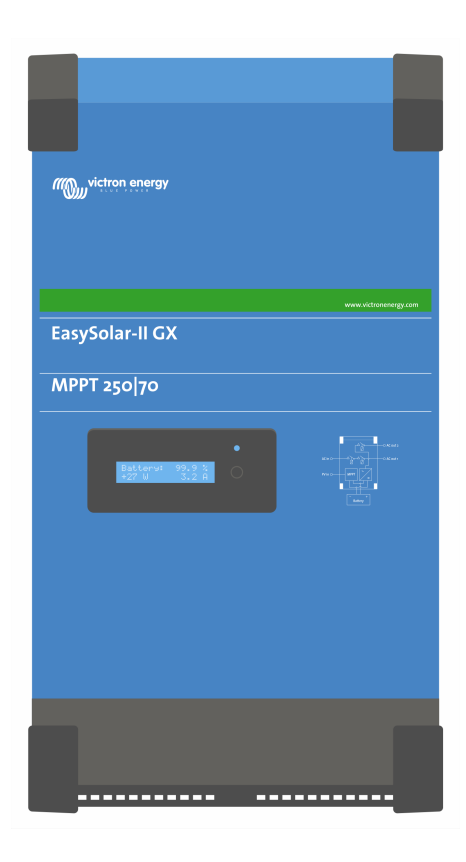

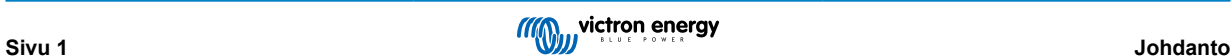

## <span id="page-4-0"></span>**2. Turvallinen asennus**

Ennen tuotteen käyttöä lue ensin sen mukana toimitetut asiakirjat, niin että ohjeissa käytetyt turvallisuussymbolit tulevat tutuiksi. Tämä tuote on suunniteltu ja testattu kansainvälisten standardien mukaisesti. Tuotetta tulisi käyttää vain sen käyttötarkoituksen mukaisesti.

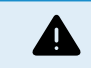

SÄHKÖISKUN VAARA

Tuotetta käytetään yhdessä pysyvän energianlähteen kanssa (akku). Vaikka tuote on kytketty pois päältä, tuloja/tai lähtönavoissa voi olla vaarallinen sähköjännite. Kytke aina vaihtovirransyöttö pois päältä ja irrota akku ennen huoltotoimenpiteiden suorittamista. Kun aurinkopari altistuu valolle, se syöttää vaarallisen korkean tasavirtajännitteen invertterille. Peitä aurinkopaneelit tai kytke ne irti.

Tuote ei sisällä käyttäjän huollettavia komponentteja. Älä poista etupaneelia äläkä käynnistä laitetta, jos kaikki paneelit eivät ole paikallaan. Kaikki huoltotoimet tulisi suorittaa pätevän ammattihenkilön toimesta.

Älä koskaan käytä laitetta tiloissa, joissa voi sattua kaasu- tai pölyräjähdys. Katso lisäohjeita akun valmistajan toimittamista määrityksistä voidaksesi varmistaa, että akku sopii käytettäväksi tämän laitteen kanssa. Akun valmistajan turvallisuusohjeita tulee aina noudattaa.

Tätä tuotetta ei ole tarkoitettu käytettäväksi sellaisten henkilöiden toimesta, joilla on heikentyneet fyysiset, aistinvaraiset tai henkiset kyvyt tai riittämättömät tiedot ja taidot (mukaan lukien lapset), ellei käyttö tapahdu kyseisen henkilön turvallisuudesta vastaavan henkilön valvonnassa tai asianmukaisella opastuksella. Älä anna lasten leikkiä tuotteella.

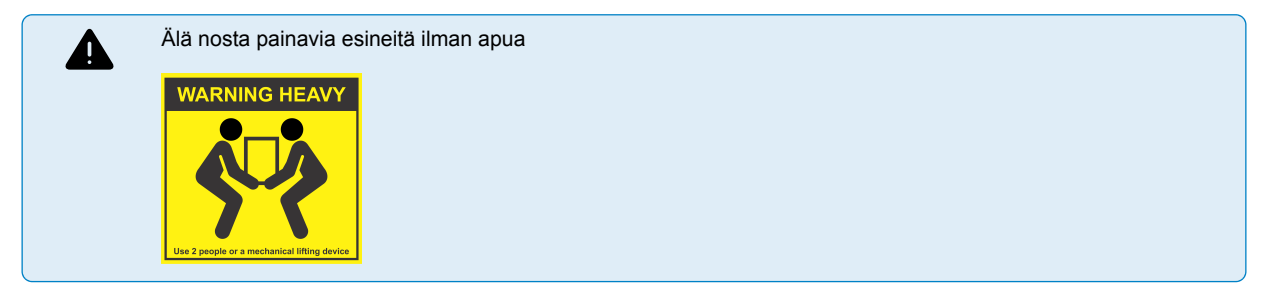

## **2.1. Kuljetus ja säilytys**

Tuotteen kuljetuksen ja säilytyksen yhteydessä tulee varmistaa, että verkkovirta ja akkujohtimet on kytketty irti.

Valmistaja ei ota mitään vastuuta kuljetuksen yhteydessä tapahtuneista vaurioista, jos tuotetta ei kuljeteta alkuperäispakkauksessa.

Tuotetta tulee säilyttää kuivassa ympäristössä, säilytyslämpötilan tulisi olla -20 ºC – +60 ºC.

Katso lisätietoja akun valmistajan käsikirjasta liittyen akun kuljetukseen, varastointiin, lataamiseen, uudelleen lataamiseen ja käytöstä poistamiseen.

Suojaa aurinkopaneelit valolta asennuksen aikana, esim. peittämällä.

Älä koskaan kosketa eristämättömiä johdon päitä.

Käytä vain eristettyjä työkaluja.

## **2.2. Maadoitus**

Akun maadoitus: tämä laite voidaan asentaa negatiivisesti maadoitettuun järjestelmään.

Huomautus: käytä yksittäistä maadoitusliitäntää (mielellään lähellä akkua) järjestelmän toimintahäiriöiden ehkäisemiseksi.

- Rungon maadoitus: Runko voidaan maadoittaa erillisellä maadoitusreitillä, koska se on eristetty positiivisesta ja negatiivisesta navasta.
- Yhdysvaltain kansallinen sähköasennuksia koskeva ohjeistus (NEC) edellyttää erillisen vikavirtasuojan (GFPD) käyttöä. Näissä MPPT-latureissa ei ole sisäistä vikavirtasuojausta. Järjestelmän negatiivinen napa tulisi kytkeä sähköisesti vikavirtasuojan kautta yhteen (yksittäiseen) maadoituspisteeseen.
- Laturia ei saa liittää maadoitettuihin aurinkopaneeliryhmiin. (vain yksi maadoitusliitäntä)
- Aurinkopaneeliryhmän positiivista ja negatiivista napaa ei saa maadoittaa. Maadoita aurinkopaneelien rungot salamaniskujen haittavaikutusten ehkäisemiseksi.

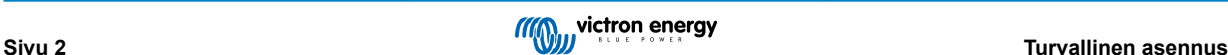

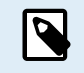

\*\*JOS JÄRJESTELMÄ ILMAISEE MAADOITUSVIKAA, AKUN NAVAT JA KYTKETYT PIIRIT EIVÄT EHKÄ OLE MAADOITETTUJA JA NE VOIVAT OLLA VAARALLISIA.

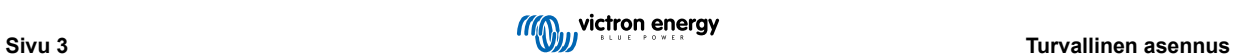

## <span id="page-6-0"></span>**3. Yleiskuvaus**

Tuote koostuu yhteen kompaktiin koteloon integroidusta tehokkaasta siniaaltoinvertteristä, akkulaturista ja siirtokytkimestä. Se soveltuu sekä veneily- ja ajoneuvokäyttöön että kiinteisiin paikallisasennuksiin.

## **3.1. Ominaisuudet kaikissa käyttökohteissa**

## **3.1.1. GX-nestekidenäyttö**

Järjestelmän parametrit voidaan tarkistaa taustavalaistusta 2 x 16 merkin näytöstä.

## **3.1.2. BMS-Can-liitännät**

BMS-Can-liitännän avulla järjestelmään voidaan liittää yhteensopivia 500 kb/s:n CAN-väylää tukevia BMS-akkuja. Liitäntään EI voi liittää VE.Can-tuotteita, kuten Victron MPPT ‑lataussäätimiä.

## **3.1.3. Ethernet ja WiFi**

Ethernet- ja WiFi-liitännät mahdollistavat järjestelmän valvonnan paikallisesti ja etäohjatusti sekä yhdistämisen Victronin ilmaiseen VRM-portaaliin järjestelmän pitkän aikavälin suorituskykytietojen tarkastelemista varten.

## **3.1.4. Automaattinen ja keskeytymätön vaihtokytkentä**

Asuintaloissa ja rakennuksissa, joissa on aurinkopaneelit tai yhdistetty mikrokokoinen lämpö- ja sähkövoimala, tai muu kestävä energialähde, on potentiaalinen autonominen energialähde, jota voidaan käyttää tärkeimpien laitteiden virtalähteenä (keskuslämmityksen pumput, jääkaapit, pakastimet, Internet-yhteydet, jne.) sähkökaton aikana. Ongelmaksi kuitenkin muodostuu, että sähköverkkoon kytketyt kestävät energialähteet putoavat pois tuotannosta heti sähköverkon kaatuessa. Tämä ongelma voidaan ratkaista tuotteen ja akkujen avulla:**tuote voi korvata verkkovirransyötön sähkökatkon aikana**. Kun kestävät energialähteet tuottavat kulutustarvetta enemmän sähköä, tuote ohjaa ylijäämän akkujen lataamiseen; mahdollisen sähkökatkon sattuessa tuote syöttää tarvittavan lisäsähkön akusta.

### **3.1.5. Kaksi vaihtovirtalähtöä**

Tavallisen keskeytymättömän lähdön (AC-out-1) lisäksi käytettävissä on lisälähtö (AC-out-2), joka kytkee kuorman irti laitteen toimiessa pelkällä akulla. Esimerkki: sähköinen vedenlämmitin, jonka toiminta on sallittua vain silloin, kun vaihtovirtatulo on saatavilla. AC-out-2 ‑lähdölle on monia eri käyttökohteita.

### **3.1.6. Kolmivaiheinen kytkentä**

Yksikkö voidaan kytkeä muihin ja konfiguroida kolmivaiheiseen käyttöön. Järjestelmään voidaan kytkeä rinnakkain jopa 6 sarjaa kolmeen eri vaiheeseen, jolloin järjestelmä koostuu yhteensä 18 yksiköstä.

### **3.1.7. PowerControl – rajoitetun vaihtovirran enimmäiskäyttö**

Tuote pystyy tuottamaan hyvin suuren latausvirran. Tämä johtaa vaihtovirtaverkkokytkennän tai generaattorin raskaaseen kuormitukseen. Tätä silmällä pitäen järjestelmään voidaan asettaa enimmäisvirta. Tällöin tuote ottaa muut sähkölaitteet huomioon ja käyttää lataukseen vain "ylijäämävirtaa".

## **3.1.8. PowerAssist – Generaattorista tai maasähkökytkennästä saatavan virransyötön laajennettu käyttö**

Tällä ominaisuudella PowerControl-toimintaperiaatetta hyödynnetään uudella tavalla, ja tuote voi näin täydentää vaihtoehtoisen virtalähteen kapasiteettia. Huipputehoa tarvitaan usein vain lyhytkestoisesti, ja tällaisissa tilanteissa tuote varmistaa, että vaihtovirtaverkkokytkennän tai generaattorivirransyötön puuttuva kapasiteetti kompensoidaan välittömästi akkuvirralla. Kun kuormitus pienenee, ylimääräinen teho voidaan ohjata akun lataamiseen.

### **3.1.9. Ohjelmoitavissa**

Kaikkia asetuksia voidaan muuttaa PC:llä ja ilmaiseksi ladattavalla ohjelmistolla, joka on saatavilla verkkosivustollamme osoitteessa [www.victronenergy.com](http://www.victronenergy.com). Katso lisätietoja oppaasta - [https://www.victronenergy.com/media/pg/](https://www.victronenergy.com/media/pg/VEConfigure_Manual/en/index-en.html) [VEConfigure\\_Manual/en/index-en.html](https://www.victronenergy.com/media/pg/VEConfigure_Manual/en/index-en.html)

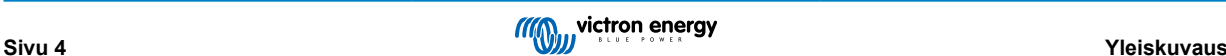

## <span id="page-7-0"></span>**3.1.10. Ohjelmoitava rele**

Tuote on varustettu ohjelmoitavalla releellä. Rele voidaan ohjelmoida moniin eri käyttötarkoituksiin, esimerkiksi käynnistysreleeksi.

## **3.1.11. Ulkoinen virtamuuntaja (lisävaruste)**

Ulkoinen, lisävarusteinen virtamuuntaja, jonka avulla PowerControl ja PowerAssist saavat ulkoisen virrantunnistuksen

## **3.1.12. Ohjelmoitavat analogiset/digitaaliset tulo-/lähtöliitännät (Aux in 1 ja Aux in 2, katso liite)**

Tuote on varustettu 2 analogisella/digitaalisella tulo-/lähtöliitännällä.

Näitä liitäntöjä voidaan käyttää moniin eri tarkoituksiin. Yhtenä käyttökohteena on tiedonsiirto litiumioniakun BMS:n salli lataus- ja salli purku ‑ohjauksen kanssa.

## **3.2. Ominaisuudet, jotka liittyvät aurinkopaneeleilla varustettuihin, sähköverkkoon kytkettyihin ja sähköverkon ulkopuolisiin järjestelmiin**

## **3.2.1. Ulkoinen virtamuuntaja (lisävaruste)**

Verkon kanssa rinnan toimivassa topologiassa sisäinen virtamuuntaja ei voi mitata sähköverkkoon syötettävän tai sieltä tulevan virran tasoa. Tässä tapauksessa on käytettävä ulkoista virtamuuntajaa. Katso liite A. Ota yhteys Victron-jälleenmyyjään saadaksesi lisätietoja tästä asennustyypistä

### **3.2.2. Taajuussiirto**

Kun tuotteen vaihtovirtalähtöön liitetään aurinkoenergiainverttereitä, ylimääräinen aurinkoenergia ohjataan akkujen lataukseen. Kun absorptiolatausjännite on saavutettu, latausvirtaa alennetaan ja ylijäämäenergia syötetään takaisin sähköverkkoon. Jos sähköverkkokytkentä ei ole saatavilla, tuote nostaa vaihtovirtataajuutta hieman aurinkoenergiainvertterin tehon vähentämiseksi.

## **3.2.3. Yhdysrakenteinen akkumonitori**

Tuote toimii ihanteellisesti osana hybridijärjestelmää (vaihtovirtatulo, invertterit/laturit, varastoakku ja vaihtoehtoinen energianlähde). Rele voidaan avata ja sulkea yhdysrakenteisella akkumonitorilla:

- Aloitus esiasetetulla purkausasteella (%)
- Aloitus (ennalta määritetyllä viiveellä) esiasetetulla akkujännitteellä
- Aloitus (ennalta määritetyllä viiveellä) esiasetetulla kuormitustasolla
- Pysäytys esiasetetulla akkujännitteellä
- Pysäytys (ennalta määritetyllä viiveellä) sen jälkeen kun alkulataus on suoritettu
- Pysäytys (ennalta määritetyllä viiveellä) esiasetetulla kuormitustasolla

### **3.2.4. Autonominen toiminta sähköverkon kaatuessa**

Asuintaloissa ja rakennuksissa, joissa on aurinkopaneelit tai yhdistetty mikrokokoinen lämpö- ja sähkövoimala, tai muu kestävä energialähde, on potentiaalinen autonominen energialähde, jota voidaan käyttää tärkeimpien laitteiden virtalähteenä (keskuslämmityksen pumput, jääkaapit, pakastimet, Internet-yhteydet, jne.) sähkökaton aikana. Ongelmaksi kuitenkin muodostuu, että sähköverkkoon kytketyt kestävät energialähteet putoavat pois tuotannosta heti sähköverkon kaatuessa. Tämä ongelma voidaan ratkaista tuotteen ja akkujen avulla:**tuote voi korvata verkkovirransyötön sähkökatkon aikana**. Kun kestävät energialähteet tuottavat kulutustarvetta enemmän sähköä, tuote ohjaa ylijäämän akkujen lataamiseen; mahdollisen sähkökatkon sattuessa tuote syöttää tarvittavan lisäsähkön akusta.

## **3.3. Akkulaturi**

### **3.3.1. Lyijyakut**

#### **Mukautuva 4-vaiheinen latausalgoritmi: alkulataus – absorptiolataus – ylläpitolataus – varastointilataus**

Mikroprosessoriohjattava sopeutettava akunhallintajärjestelmä voidaan säätää erityyppisille akuille. Sopeutustoiminto sopeuttaa latausprosessin automaattisesti akkukäyttöön.

**Oikea latauksen määrä: vaihteleva absorptioaika**

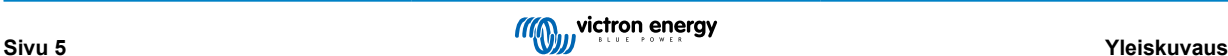

<span id="page-8-0"></span>Kun tapahtuu kevyt akun purkautuminen, absorptioaika pidetään lyhyenä ylikuormituksen ja liiallisen kaasukuplien muodostumisen estämiseksi. Syväpurkauksen jälkeen absorptioaikaa pidennetään automaattisesti, jotta akku saadaan täysin ladatuksi.

#### **Liiallisesta kaasukuplien muodostumisesta johtuvien vahinkojen ehkäiseminen: BatterySafe -toimintatila**

Jos akun lataus tulee suorittaa nopeasti, ja sitä varten on valittu korkea latausvirta yhdessä korkean absorptiojännitteen kanssa, ehkäistään liiallisesta kaasukuplien muodostumisesta johtuvat vahingot rajoittamalla automaattisesti jännitteen nousun määrää sen jälkeen, kun kaasukuplien muodostumisjännite on saavutettu.

#### **Vähemmän huoltoa ja ikääntymisoireita, kun akku ei ole käytössä: varastointilataus-toimintatila**

Varastointilataus-toimintatila käynnistyy aina silloin, kun akusta ei ole purettu virtaa 24 tunnin aikana. Varastointilataustoimintatilassa ylläpitojännite laskee tasolle 2,2 V / kenno, jolloin kaasukuplien muodostuminen ja positiivisten levyjen syöpyminen vähenee. Kerran viikossa jännite nostetaan takaisin absorptiotasolle akun tasapainottamiseksi. Tällä toiminnolla ehkäistään elektrolyytin kerrostuminen ja akun sulfatoituminen, joka on suurin syy akkujen varhaisiin vikoihin.

#### **Akkujännitteen tunnistaminen: oikea latausjännite**

Johdon resistanssista johtuva jännitehävikki voidaan kompensoida käyttämällä jännitteen tunnistamistoimintoa, jolla jännite mitataan suoraan tasavirtaväylästä tai akun navoista.

#### **Akkujännitteen ja lämpötilan kompensointi**

Lämpötila-anturi (sisältyy tuotteen toimitukseen) auttaa vähentämään latausjännitettä silloin, kun akun lämpötila nousee. Tämä on erityisen tärkeää huoltovapaille akuille, jotka saattaisivat muussa tapauksessa kuivua ylilatauksen takia.

### **3.3.2. litiumioniakut**

#### **Victron LiFePO4 Smart ‑akut**

Käytä VE.Bus BMS ‑liitäntää

## **3.3.3. Muut litiumioniakut**

Katso [https://www.victronenergy.com/live/battery\\_compatibility:start](https://www.victronenergy.com/live/battery_compatibility:start)

### **3.3.4. Lisätietoja akuista ja akkujen lataamisesta**

Julkaisumme Energy Unlimited (englanninkielinen) sisältää lisätietoja akuista ja akkujen lataamisesta, ja se on saatavissa ilmaiseksi verkkosivultamme[: https://www.victronenergy.fi/support-and-downloads/technical-information.](https://www.victronenergy.fi/support-and-downloads/technical-information)

Jos haluat lisätietoja adaptiivisesta lataamisesta, katso verkkosivustomme osio Yleiset tekniset tiedot (General Technical Information).

## **3.4. ESS – Energian varastointijärjestelmät: energian syöttö takaisin sähköverkkoon**

Jos tuotetta käytetään konfiguraatiossa, jossa se syöttää energiaa takaisin sähköverkkoon, tuotteen vaatimustenmukaisuus sähköverkolle on kytkettävä päälle valitsemalla asianomainen sähköverkon maakoodiasetus VEConfigure-työkalun avulla.

Kun asetus on määritetty, verkkokoodin vaatimustenmukaisuuden poiskytkentä tai verkkokoodiin liittyvien parametrien muutos edellyttää salasanaa. Ota yhteys Victron-jälleenmyyjään, jos tarvitset salasanaa.

Valittavissa on useita reaktiivisia Power control ‑käyttötiloja sähköverkkokoodista riippuen:

- Kiinteä cos φ
- Cos φ P:n funktiona
- Kiinteä Q
- Q tulojännitteen funktiona

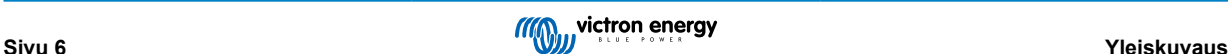

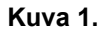

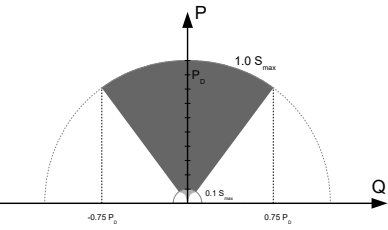

Loistehokapasiteetti

Jos tuote ei tue paikallisen sähköverkon vaatimuksia, sen kytkennässä sähköverkkoon tulisi käyttää ulkoista, sertifioitua kytkentälaitetta.

Tuotetta voidaan myös käyttää kaksisuuntaisena, rinnakkain sähköverkon kanssa toimivana invertterinä osana asiakkaan suunnittelemaa järjestelmää (PLC tai muu), joka huolehtii ohjaussilmukasta ja sähköverkon mittauksista,

#### **Erityishuomautus koskien tuotetta NRS-097 (Etelä-Afrikka)**

- 1. Verkon suurin sallittu impedanssi on 0,28 Ω + j0,18 Ω
- 2. Invertteri huolehtii epätasapainovaatimuksesta käytettäessä vain useita yksivaiheisia yksiköitä, kun kokoonpano sisältää GX-laitteen.

#### **Erityishuomautuksia koskien tuotetta AS 4777.2 (Australia/Uusi-Seelanti)**

1. Asennuskohteissa, joissa nollan kontinuiteetti kuormaan ei saa katketa, asentajan on kytkettävä johdin vaihtovirtatulon nollan ja vaihtovirtalähdön nollan väliin. Lisäksi on valittava sähköverkkokoodi "Australia X: AS/NZS 4777.2:2020 stand alone app. M (with N-bypass)". Tässä tapauksessa maadoitusrele pysyy auki, ja kun läpisyöttötila on valittuna, sisäinen nollarele ole toiminnassa.

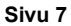

## <span id="page-10-0"></span>**4. Toiminta**

## **4.1. Päällä/Pois/Vain laturi -kytkin**

Kytkin sijaitsee tuotteen alapuolella oikealla alhaalla.

Kytkimellä on kolme asentoa. Keskiasento 0 on Pois. Asento I on Päällä ja asento II on Vain laturi.

Kun kytkin siirretään asentoon I/Päällä (kallistetaan yksikön etuosaa kohti), tuote kytkeytyy päälle ja invertteri on käytössä.

Jos AC IN –napaan on kytketty vaihtovirtajännite, se kytketään laitteen läpi AC OUT –napaan, mikäli se on arvojen sisällä. Invertteri kytkeytyy pois ja laturi alkaa ladata. "Bulk", "absorption" tai "float" (alku-, absorptio- tai ylläpitolataus) tulee näyttöön laturin tilasta riippuen.

Jos jännite AC IN –navassa torjutaan, invertteri kytkeytyy päälle.

Kun kytkin siirretään asentoon II/Vain laturi, vain Multin akkulaturi toimii (jos laitteessa on verkkojännite). Tässä toimintatilassa myös tulojännite kytketään laitteen läpi AC OUT –napaan.

**HUOMAUTUS:** Kun tarvitaan ainoastaan lataustoimintoa, varmista että kytkin on käännetty asentoon II / Vain laturi. Tällä estetään invertteriä kytkeytymästä päälle jos päävirransyötön jännite katoaa, ja näin ehkäistään akun tyhjeneminen.

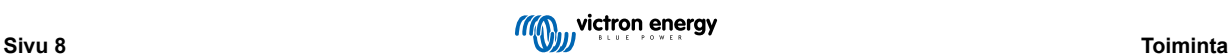

## <span id="page-11-0"></span>**5. GX-nestekidenäyttö**

Näytön avulla voit tarkastella hyödyllisiä tietoja järjestelmästä.

## **5.1. Päällä/pois-toimintatavat**

Kun tuote kytketään pois laitteessa olevalla fyysisellä kytkimellä tai etäohjauksen Päällä/Pois-navoilla, myös GX-kortti kytkeytyy pois. Jos kytket tuotteen etäohjatusti Digital Multi Control -laitteen avulla, GX-korttiin jää virta. GX-korttiin jää virta myös silloin, kun invertteri/laturi kytketään pois GX-valikoiden kautta.

Lopuksi GX-korttiin jää virta ja toiminnallisuus myös tilanteessa, jossa invertteri/laturi kytkeytyy itsestään pois päältä hälytyksen, kuten akun alhaisen varaustilan tai ylilämpötilan, vuoksi.

## **5.2. Painikkeen toimintatavat**

Kun GX-kortti on päällä, näytön vieressä olevan painikkeen painaminen lisää taustavalon kirkkautta. Taustavalo himmenee itsestään 5 minuutin kuluttua.

Kun taustavalo on aktivoitu, painikkeen painallus selaa läpi saatavilla olevat näyttötoiminnot. Jotkut toiminnot näytetään automaattisesti ja toisten näyttäminen edellyttää painikkeen painallusta.

## **5.3. Näytöllä näkyvä tieto**

- Aurinkoenergian, jännitteen ja latauksen tila (jos kytketty)
- ESS/DVCC-koodit (jos aktiivinen)
- Aurinkoenergian päivittäinen tuotto
- Invertterin/laturin lataustila
- Akun lataustila, teho ja jännite
- Verkon IP-osoite ja yhteystyyppi (jos kytketty).
- Vaihtovirtatulon ja lähdön teho

Jos järjestelmässä on yksi tai useampi vaihe, saatavilla on muitakin tasavirtasähkön tulon ja lähdön tietoja, kuten

- Vaiheen 1 vaihtovirtatulon jännite ja teho.
- Vaiheen 1 vaihtovirtalähdön jännite ja teho.
- Vaiheen 2 vaihtovirtatulon jännite ja teho.
- Vaiheen 2 vaihtovirtalähdön jännite ja teho.
- Vaiheen 3 vaihtovirtatulon jännite ja teho.
- Vaiheen 3 vaihtovirtalähdön jännite ja teho.

## **5.4. Virhekoodien näyttö**

Jos järjestelmän toiminnassa havaitaan virhe, näytöllä näkyy virhekoodi. Näytöllä näytetään VE.Bus-virhekoodinumerot ja MPPTvirhekoodit (jos kytketty).

VE.Bus-virhekoodien perustiedot on kuvattu Virheilmoitukset-osiossa.

Katso lisätietoja virhekoodeista kohdista:

```
VE.Bus-virhekoodit
```
[MPPT-virhekoodit](https://www.victronenergy.com/live/mppt-error-codes)

Virhekoodi pysyy näytöllä, kunnes se kuitataan.

## <span id="page-12-0"></span>**6. Aurinkopaneeliryhmän rakenne**

## **6.1. Paneeliryhmän koon määritys**

Suosittelemme käyttämään [verkkosivustoltamme löytyvää MPPT-kokolaskuria](https://www.victronenergy.fi/solar-charge-controllers)

- Säädin toimii vain, jos PV-jännite ylittää akun jännitteen (Vbat).
- PV-jännitteen tulee ylittää Vbat + 5 V, jotta säädin käynnistyy. Tämän jälkeen PV:n vähimmäisjännite on Vbat + 1 V.
- Aurinkopaneeliryhmän suurin avoimen piirin jännite on 250 V.
- Aurinkopaneeliryhmän suurin oikosulkuvirta on 35 A.

Esimerkki:

- Sarjaan kytkettyjen kennojen vähimmäismäärä: 144 (4 x 12 V:n paneeli tai 2 x 24 V:n paneelia sarjassa).
- Enintään: 360 kennoa (10 x 12 V:n tai 5 x 24 V:n paneeli sarjassa).

*Huomautus: alhaisissa lämpötiloissa 360 kennon aurinkopaneelin avoimen piirin jännite voi ylittää 250 V paikallisista olosuhteista ja kennon teknisistä ominaisuuksista riippuen. Tässä tapauksessa sarjan kennojen määrää on vähennettävä.*

EasySolar-II GX ‑järjestelmän MPPT-komponentti on esiohjelmoitu vastaamaan sisältyvän invertterin/laturin nimellisjännitevaatimuksia. Yksittäisiä akkujännitteen latausparametreja on ehkä ohjelmoitava invertterin/laturin jänniteparametrien ohella.

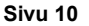

## <span id="page-13-0"></span>**7. Pääsy liitäntöihin**

Kaikkiin sähköliitäntöihin pääsee käsiksi irrottamalla pohjalevyn. Katso alla olevat kuvat 3K- ja 5K-mallin EasySolar-II GX ‑laitteista, joiden pohjalevyt on irrotettu.

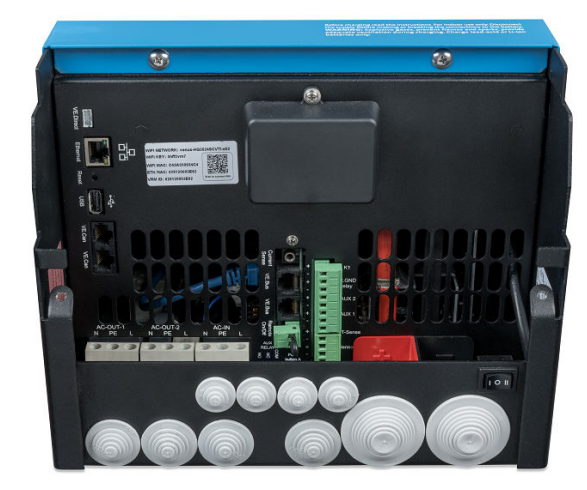

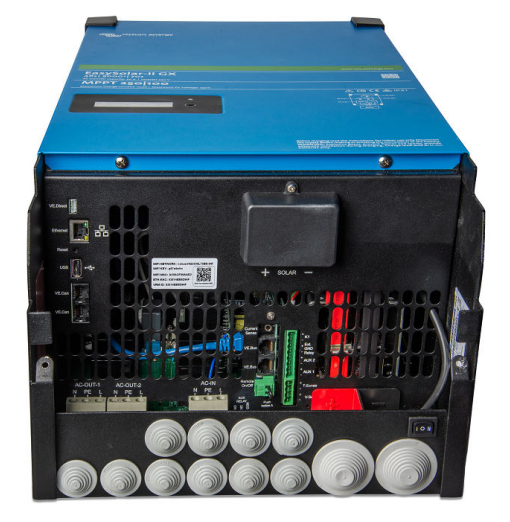

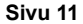

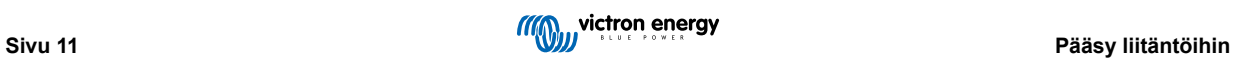

## <span id="page-14-0"></span>**8. Asentaminen**

Tuotteen sisällä voi olla hengenvaarallisia jännitteitä. Tuotteen asennus tulisi tehdä asianomaisen koulutuksen saaneen, pätevän asentajan valvonnassa paikallisten vaatimusten mukaisesti. Ota yhteys Victron Energyyn saadaksesi lisätietoja tai tiedustellaksesi tarvittavasta koulutuksesta

## **8.1. Asennuspaikka**

Tuote tulee asentaa kuivaan ja hyvin tuuletettuun paikkaan, mahdollisimman lähelle akkua tai paristoja. Laitteen ympärillä tulee olla vähintään 10 cm vapaata tilaa jäähdytystä varten.

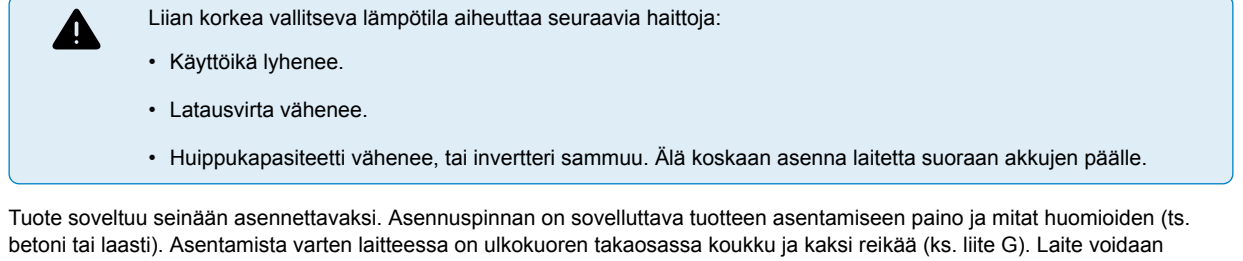

asentaa joko vaakatasoon tai pystytasoon. Optimaalista jäähdyttämistä varten pystytasoon asentaminen on suositeltavampaa.

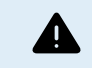

Tuotteen sisäosiin tulee päästä käsiksi myös asentamisen jälkeen.

Yritä pitää tuotteen ja akun välinen etäisyys minimissään, näin aiheutuu vähemmän johdon jännitehävikkiä.

Turvallisuussyistä tämä tuote tulisi asentaa kuumuutta sietävään ympäristöön. Vältä esim. kemikaalien, synteettisten komponenttien, verhojen tai muiden tekstiilien jne. sijoittamista laitteen läheisyyteen.

## **8.2. Akkukaapeleiden liitäntä**

Jotta pystyisit täysin hyödyntämään tuotteen koko kapasiteettia, tulee käyttää riittävän kapasiteetin omaavia akkuja ja riittävän poikkipinnan omaavia akkukaapeleita. Ks. taulukko.

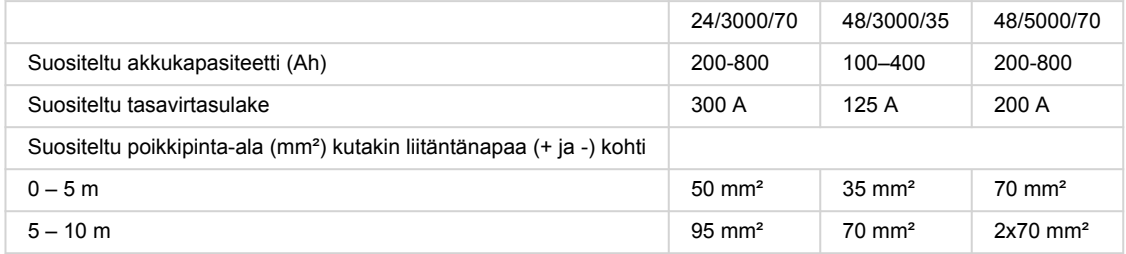

Huomautus: Sisäinen vastus on tärkeä tekijä, kun käytetään alhaisen kapasiteetin omaavia akkuja. Pyydä lisätietoja jälleenmyyjältä tai etsi tiedot vastaavista kappaleista julkaisussamme Energy Unlimited (englanninkielinen), joka ladattavissa Internet-sivustoltamme.

## **8.3. Akun liitäntätoimenpiteet**

Toimi seuraavassa esitetyllä tavalla akkukaapeleita kiinnitettäessä:

Käytä momenttiavainta ja eristettyä hylsyavainta akun oikosulkujen välttämiseksi. Vältä akkukaapeleiden oikosulkemista.

Suorita akun kytkeminen varovasti ja huolellisesti. Varmistu oikeasta napaisuudesta yleismittarin avulla ennen kytkentöjen tekemistä. Jos kytket akun navat väärin, laite tuhoutuu eikä takuu korvaa vahinkoa.

 $\blacksquare$ 

<span id="page-15-0"></span>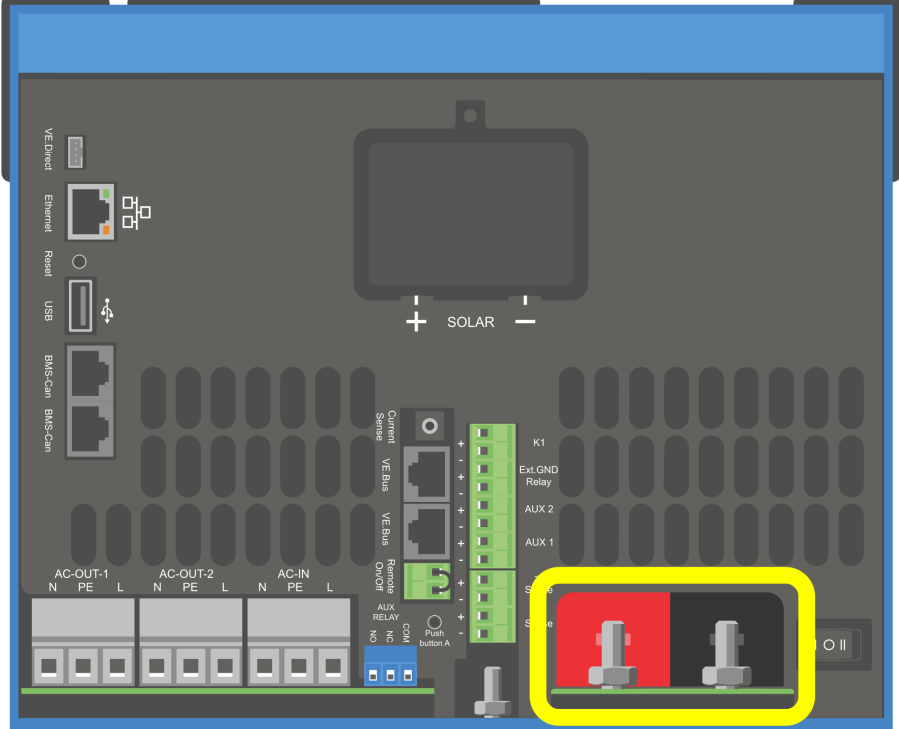

- Kytke akkukaapelit. Ensin miinuskaapeli (-) ja sitten pluskaapeli (+). Huomaa, että akun kytkemisen yhteydessä voi muodostua kipinöitä.
- Kiristä mutterit ohjeistettuun kiristysmomenttiin, jotta kytkentöjen resistanssi olisi mahdollisimman alhainen.

## **8.4. Aurinkopaneeliryhmän liitäntä**

- 1. Varmistu oikeasta PV-napaisuudesta
- 2. Irrota kansi aurinkopaneeliliitännöistä
- 3. Liitä paneeliryhmä aurinkopaneeliliitäntöjen M6-liitäntäpulteilla.

HUOMAUTUS: jos kytket navat väärin, PV-jännite putoaa ja säädin kuumenee, mutta ei lataa akkua.

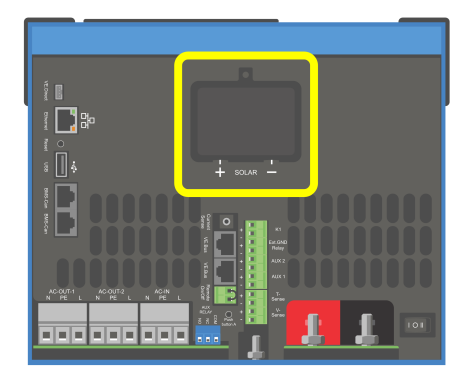

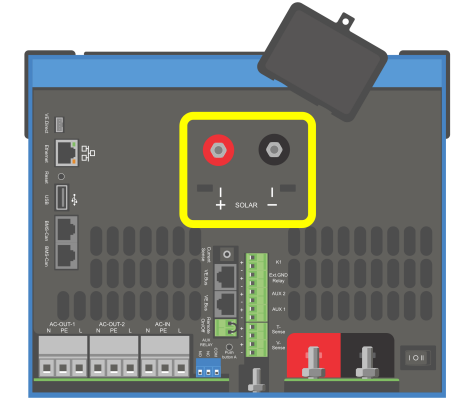

## <span id="page-16-0"></span>**8.5. Vaihtovirtakaapeleiden liitäntä**

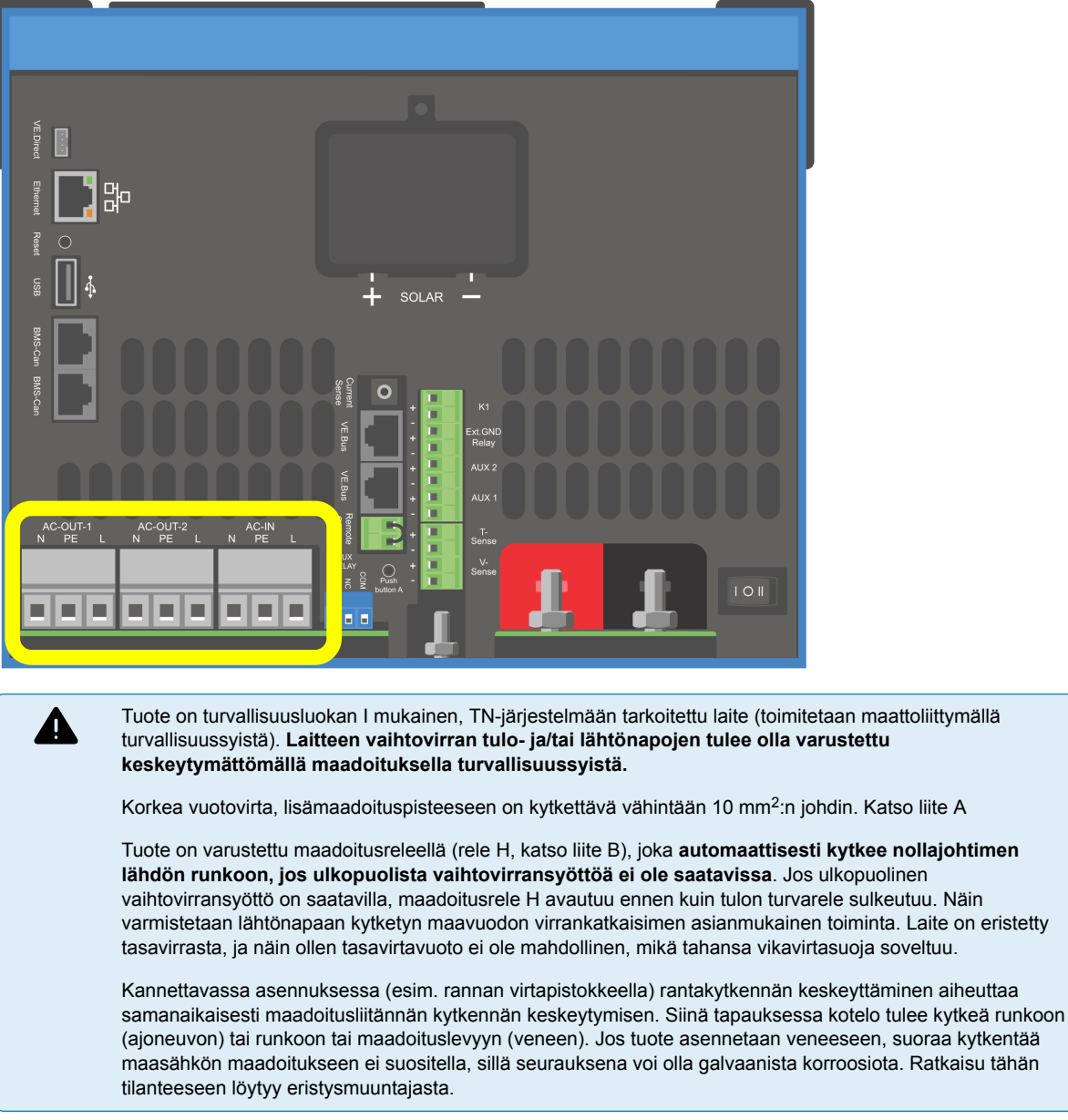

Riviliittimet ovat piirilevyllä. Katso liite A.

**Älä kytke nollaa ja vaihetta väärin päin, kun teet vaihtovirtasähkökytkentöjä.**

- **Vaihtovirtatulo** Vaihtovirran tulokaapeli voidaan kytkeä riviliittimen AC–in-liittimiin. Vasemmalta oikealle: N (nolla), PE (maadoitus) ja L (vaihe) **Vaihtovirtatulo pitää suojata sulakkeella tai magneettisella virrankatkaisimella, jonka nimellisvirta on 32 A tai pienempi, ja kaapelin poikkipinta-alan on oltava mitoitettu oikein.**. Jos vaihtovirran tulosyöttö on asetettu alhaisemmalle arvolle, sulake tai magneettinen virrankatkaisin tulisi mitoittaa pienemmäksi vastaavalla tavalla. Maadoitusliittimen poikkipinta-alan tulisi olla sama kuin vaihtovirtajohtimissa.
- **AC-out-1** Vaihtovirran lähtökaapeli voidaan kytkeä suoraan riviliittimen AC-out-liittimiin. Vasemmalta oikealle: N (nolla), PE (maadoitus) ja L (vaihe) PowerAssist-toiminnon avulla Multi voi tehostaa lähtövirtaa jopa nimellistehonsa verran (ts. 3 000 / 230 = 13 A) sellaisten jaksojen aikana, jolloin vaaditaan huipputehoa. Yhdessä 32 A:n enimmäistulovirran kanssa tämä tarkoittaa sitä, että enimmäislähtövirta on jopa 32 + 13 = 45 A. Lähtöön on kytkettävä sarjaan vikavirtasuoja ja sulake tai virrankatkaisin, jotka on mitoitettu kestämään odotettua kuormitusta, ja kaapelin poikkipinta-alan on oltava oikein mitoitettu.
- **AC-out-2** Käytettävissä on myös toinen lähtöliitäntä, joka kytkee irti kuormituksensa akkua käytettäessä. Näihin liitäntöihin kytketään laitteet, joiden päällekytkentä sallitaan vain silloin, kun liittimeen AC-in-1 on kytketty vaihtovirtajännite, ts. sähköinen vedenlämmitin tai ilmastointilaite. AC-2-lähdön kuormat kytketään pois päältä välittömästi, kun invertteri/laturi siirtyy akkutoimintaan. Kun vaihtovirtajännitteen syöttö palautuu AC-in-1-liittimeen, AC-out-2 -lähdön kuormat kytketään uudelleen päälle noin 2 minuutin viiveen jälkeen. Tämän tarkoituksena on antaa generaattorin tasaantua.

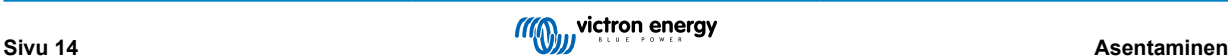

liite A

## <span id="page-17-0"></span>**8.6. Valinnaiset liitännät**

Myös tietyt valinnaiset liitännät ovat mahdollisia:

## **8.6.1. Kauko-ohjaus**

Tuotetta voidaan käyttää kauko-ohjattuna kahdella tavalla.

- Ulkoisella kytkimellä (liitinriman liitin M, katso liite A). Toimii vain jos laitteen kytkin on asetettu asentoon ON.
- Digitaalisella MultiControl-paneelilla (kytketty yhteen kahdesta RJ45 pistokkeesta L, katso liite A). Toimii vain jos laitteen kytkin on asetettu asentoon ON.

Digitaalisessa Multi Control ‑paneelissa on pyöritettävä nuppi, jolla tulovaihtovirran enimmäisvirta voidaan asettaa: katso PowerControl ja PowerAssist.

## **8.6.2. Ohjelmoitava rele**

Rele voidaan ohjelmoida kaikenlaisiin muihinkin sovellutuksiin, esimerkiksi generaattorin käynnistysreleeksi.

## **8.6.3. Ohjelmoitavat analogiset/digitaaliset tulo-/lähtöliitännät**

Tuote on varustettu 2 analogisella/digitaalisella tulo-/lähtöliitännällä.

Näitä liitäntöjä voidaan käyttää moniin eri tarkoituksiin. Yhtenä käyttökohteena on tiedonsiirto litiumioniakun BMS:n salli lataus- ja salli purku ‑ohjauksen kanssa.

## **8.6.4. Jännitteen tunnistus (riviliittimen liitin J, katso liite A)**

Mahdollisen kaapelihävikin kompensoimiseksi latauksen aikana, voidaan kytkeä kaksi anturijohdinta, joilla voidaan mitata jännitettä suoraan akussa tai positiivisessa ja negatiivisessa jakopisteessä. Käytä johdinta, jonka poikkipinta on 0,75 mm<sup>2</sup>.

Akun latauksen aikana invertteri/laturi kompensoi tasavirtakaapeleiden jännitehävikin korkeintaan 1 voltin tasoon (toisin sanoen 1 V yli positiivisen liitännän ja 1 V yli negatiivisen liitännän). Jos jännitepudotus uhkaa olla suurempi kuin 1V, latausvirtaa rajoitetaan siten, että jännitepudotus pysyy 1V rajoissa.

## **8.6.5. Lämpötila-anturi (riviliittimen liitin J, katso liite A)**

Lämpötilakompensoitua lataamista varten voidaan kytkeä lämpötila-anturi (sisältyy invertterin/laturin toimitukseen). Anturi on eristetty ja se tulee asettaa akun negatiiviseen napaan.

## **8.6.6. Rinnakkaiskytkentä**

Kolmivaiheisissa ja rinnakkain kytketyissä järjestelmissä on käytettävä keskenään identtisiä yksiköitä. Koska tässä tilanteessa järjestelmässä voi olla vain yksi GX-laite, rinnakkais- ja/tai kolmivaihekytkennän toteuttaminen tämän tuotteen kanssa edellyttää, että kytket rinnalle saman mallisen MultiPlus-II-laitteen.

Jotta identtisten yksiköiden käyttö olisi helpompaa, suosittelemme sen sijaan käyttämään MultiPlus-II-laitetta rinnakkain kytkettävissä- ja kolmivaihejärjestelmissä, ja käyttämään ulkoista GX-laitetta.

Enintään kuusi yksikköä voidaan kytkeä rinnakkain. Jos kytket tämän tuotteen MultiPlus-II-laitteen kanssa rinnakkain kytkettyyn järjestelmään, seuraavien edellytysten on täytyttävä:

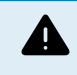

On hyvin tärkeää, että yksiköiden negatiiviset akkuliitännät on aina kytketty yhteen. Negatiivisessa liitännässä ei saa olla sulaketta eikä virrankatkaisinta.

- Kaikki yksiköt tulee kytkeä samaan akkuun.
- Enintään kuusi yksikköä voidaan kytkeä rinnakkain.
- Laitteiden on oltava identtiset (pois lukien GX-laite), ja niissä on oltava sama laiteohjelmisto.
- Laitteiden tasavirtaliitäntäkaapeleiden tulee olla pituudeltaan ja poikkipinta-alaltaan samanlaiset.
- Jos käytetään positiivista ja negatiivista tasavirtajakelupistettä, akkujen ja tasavirtajakelupisteen välisen liitännän poikkipintaalan tulee olla vähintään yhtä suuri kuin jakelupisteen ja yksiköiden välisten liitäntöjen vaadittavien poikkipinta-alojen summa.
- Kytke aina negatiiviset akkukaapelit yhteen ennen UTP-kaapeleiden sijoittamista.
- Sijoita yksiköt lähelle toisiaan, mutta kuitenkin niin, että yksiköiden alla, päällä ja sivuilla on vähintään 10 cm vapaata tilaa tuuletusta varten.
- <span id="page-18-0"></span>• UTP-kaapeleiden tulee olla kytkettynä suoraan yhdestä yksiköstä toiseen (ja kauko-ohjauspaneeliin). Kytkentä- tai jakorasioita ei saa käyttää.
- **Järjestelmään** voi kytkeä vain yhden kauko-ohjausvälineen (paneeli tai katkaisija). Tämä merkitsee vain yhtä GX-laitetta. Jos useita GX-malleja on tarkoitus kytkeä rinnakkain tai kolmeen vaiheeseen, GX-kortin ja muiden komponenttien välinen sisäinen kytkentä on kytkettävä irti. Tästä syystä suosittelemme käyttämään tällaisissa järjestelmissä MultiPlus-malleja, joissa ei ole yhdysrakenteista GX-ominaisuutta.

## **8.6.7. Kolmivaiheinen toiminta**

Tuotetta voi käyttää myös kolmivaiheisessa wye (Y) ‑konfiguraatiossa. Tätä varten laitteiden välinen liitäntä toteutetaan standardeilla RJ45 UTP-kaapeleilla (samoin kuin rinnakkaiskytkennässä). **Järjestelmä** edellyttää lisäkonfiguraatiota.

Ennakkovaatimukset: katso osio Jännitteen tunnistus

- 1. Huomautus: tuote ei sovellu 3-vaiheisiin deltakonfigurointeihin (Δ).
- 2. Jos verkkokoodi AS4777.2 on valittu VEConfigure-työkalussa, kolmivaiheisen järjestelmän yksittäisessä vaiheessa saa olla vain 2 yksikköä rinnakkain.

Keskustele aina ensin Victron-jälleenmyyjän kanssa ja katso seuraava opas saadaksesi kattavat tiedot rinnakkais- ja kolmivaihejärjestelmistä:

[https://www.victronenergy.com/live/ve.bus:manual\\_parallel\\_and\\_three\\_phase\\_systems](https://www.victronenergy.com/live/ve.bus:manual_parallel_and_three_phase_systems)

## **8.6.8. Yhdistäminen VRM-portaaliin**

Tuotteen yhdistäminen VRM:ään edellyttää internet-yhteyttä. Yhteys voidaan muodostaa joko wifi-verkon kautta tai mieluiten ethernet-kaapeliyhteydellä reitittimeen, joka on yhdistetty internetiin.

VRM-sivuston tunnus on laitteen kaapeliliitäntäosion sisällä olevassa etiketissä.

Katso lisätietoja VRM:n määrityksistä julkaisusta [VRM-aloitusopas](https://www.victronenergy.com/live/vrm_portal:getting_started).

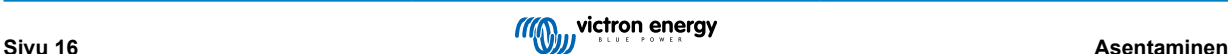

## <span id="page-19-0"></span>**9. Konfigurointi**

#### **Tämä osio on tarkoitettu ensisijaisesti erillisasennuksia varten**

**Jos haluat lisätietoja sähköverkkoon kytketyistä Energy Storage Systems (ESS) ‑järjestelmistä, katso** [https://](https://www.victronenergy.com/live/ess:start) [www.victronenergy.com/live/ess:start](https://www.victronenergy.com/live/ess:start)

- Asetuksia saa muuttaa vain asianomaisen koulutuksen saanut, pätevä asentaja paikallisten vaatimusten mukaisesti. Ota yhteys Victroniin saadaksesi lisätietoja tai tiedustellaksesi tarvittavasta koulutuksesta.
- Lue ohjeet huolellisesti ennen muutosten tekemistä.
- Laturin asetusmuutosten aikana vaihtovirtatulon tulee olla irrotettu.

## **9.1. Vakioasetukset: käyttövalmis**

Laite on toimitettaessa asetettu tehtaan perusasetuksiin. Yleensä nämä asetukset soveltuvat yhdellä yksiköllä toimintaan.

On mahdollista, että standardi akunlatausjännite ei sovellu sinun paristoillesi! Tarkista asia valmistajan asiakirjoista, tai akkusi jälleenmyyjältä!

#### **Tehtaan perusasetukset**

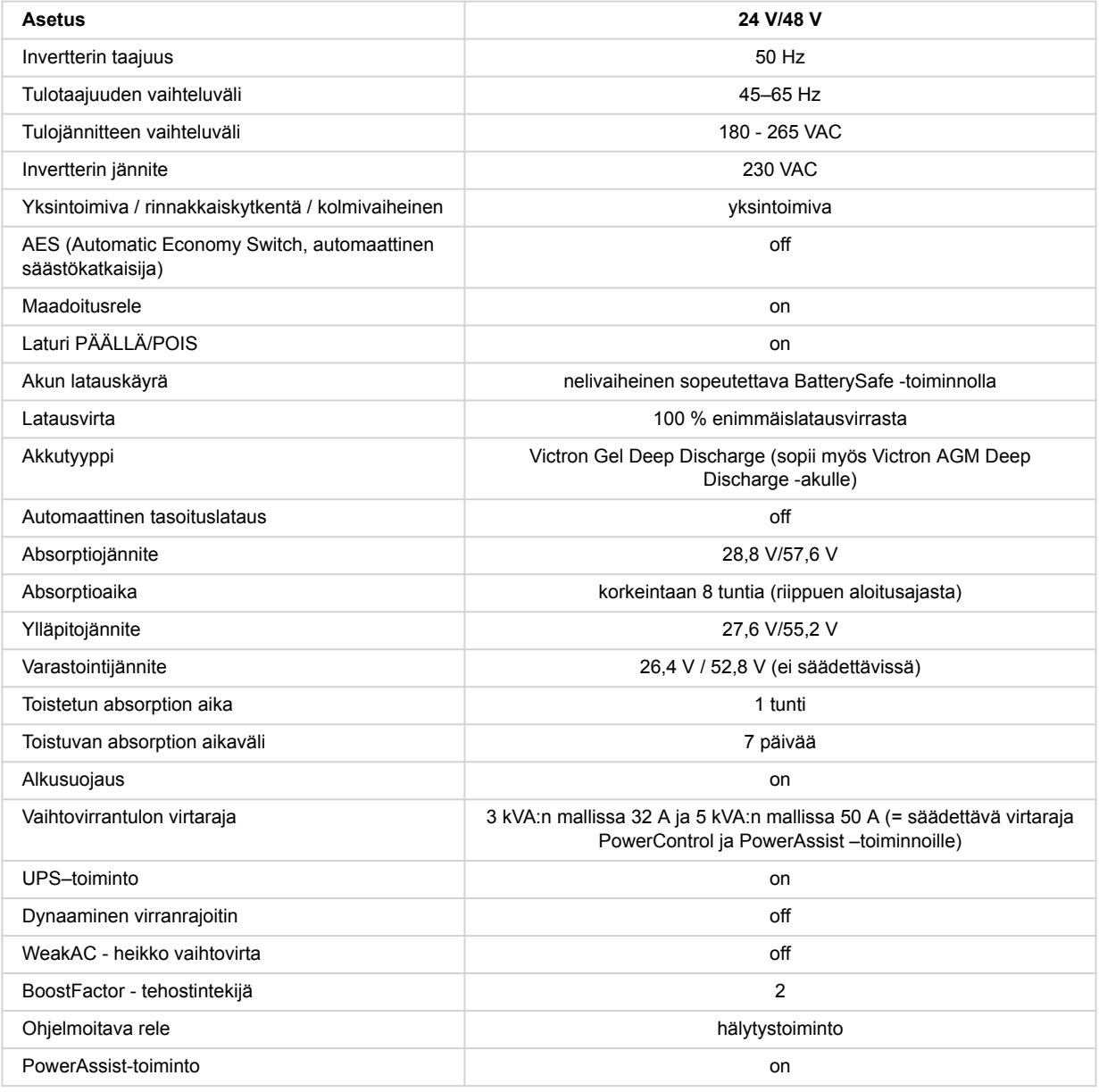

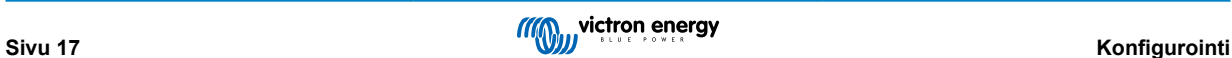

## <span id="page-20-0"></span>**9.2. Asetusten selitykset**

Sellaiset asetukset, jotka eivät ole itsestään selviä, on kuvattu lyhyesti seuraavassa. Lisätietoja saat ohjelmiston konfigurointiohjelmien tukitiedostoista.

#### **Invertterin taajuus**

Lähtötaajuus, mikäli tulossa ei ole vaihtovirtaa.

Säädettävyys: 50 Hz; 60 Hz

#### **Tulotaajuuden vaihteluväli**

Hyväksytty tulotaajuuden vaihteluväli. Tuotteen synkronointi vaihtovirran tulotaajuuden kanssa toimii tällä vaihteluvälillä. Lähtötaajuus on silloin sama kuin tulotaajuus.

Säädettävyys: 45 – 65 Hz; 45 – 55 Hz; 55 – 65 Hz

#### **Tulojännitteen vaihteluväli**

Hyväksytty jännitteen vaihteluväli. Tuotteen synkronointi vaihtovirran tulon kanssa toimii tällä vaihteluvälillä. Lähtöjännite on silloin sama kuin tulojännite.

Säädettävyys:

Alaraja: 180 – 230 V

Yläraja: 230 – 270 V

**Huomautus :** 180 V:n alarajan perusasetus on tarkoitettu käytettäväksi, kun laite kytketään heikkoon verkkovirtaan, tai generaattoriin, jossa on epävakaa vaihtovirran ulostulo. Tämä asetus saattaa aiheuttaa järjestelmän päältäkytkennän, jos se kytketään vaihtovirtageneraattoriin, joka on harjaton, itseherätteinen, ulkoisesti jännitesäädetty, synkroninen vaihtovirtageneraattori (synkroninen AVR-generaattori). Suurin osa vähintään 10kVA –luokiteltuja generaattoreita ovat synkronisia AVR-generaattoreita. Sulkeutuminen alkaa silloin, kun generaattori pysäytetään ja sen kierrokset hidastuvat, kun AVR samanaikaisesti pyrkii pitämään generaattorin lähtöjännitteen 230 V:n tasolla.

Ratkaisuna on nostaa alarajan asetus arvoon 210 VAC (AVR-generaattoreiden lähtövirta on yleensä hyvin vakaa), tai kytkeä tuote irti generaattorista, kun generaattorin pysäytyssignaali annetaan (vaihtovirtakontaktorilla, joka on asennettu sarjaan generaattorin kanssa).

#### **Invertterin jännite**

Lähtöjännite akkukäytössä.

Säädettävyys: 210 – 245 V

#### **Yksin toimiva / rinnakkaistoiminta / 2-3 vaiheinen asetus**

Useita laitteita käytettäessä voidaan:

- lisätä kokonaisinvertteritehoa (useita laitteita rinnakkain)
- luoda jaetun vaiheen järjestelmä, jossa on erillinen säätömuuntaja: katso VE-säätömuuntajan tietolomake ja opas
- luoda kolmivaihejärjestelmä.

Tuotteen perusasetukset on tarkoitettu erillään toimivalle yksittäiselle laitteelle.

#### **AES (Automatic Economy Switch, automaattinen säästökatkaisija)**

Mikäli tämä asetus aktivoidaan, kuormittamaton ja alhaisen kuormituksen energiankulutus laskee noin 20 %, kun siniaaltojännitettä kavennetaan hieman. Sovellettavissa ainoastaan yksintoimintavaihtoehdossa.

#### **Hakutoimintatila**

AES-tilan sijasta voidaan myös valita **hakutoiminto**. Jos hakutoiminto on päällä, kuormittamaton energiankulutus laskee noin 70 %. Tässä tilassa oleva, invertteritilassa toimiva tuote kytkeytyy pois päältä, kun kuorma on hyvin alhainen tai puuttuu kokonaan, ja se kytkeytyy päälle aina kahden sekunnin välein lyhyiksi aikaväleiksi. Jos lähtövirta ylittää asetetun tason, invertteri jatkaa toimintaansa. Mikäli näin ei ole, invertteri sammuu uudelleen.

Hakutoiminnon sammutus- ja päälläolotilojen kuormitustasot voidaan asettaa VEConfigure-työkalulla.

Oletusasetukset ovat:

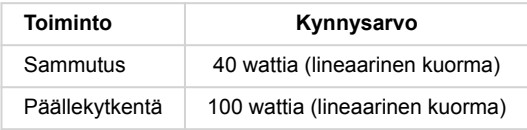

#### **Maadoitusrele (ks. liite B)**

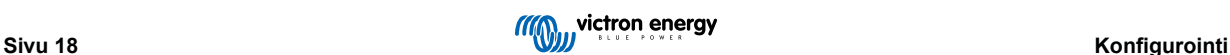

<span id="page-21-0"></span>Tällä releellä vaihtovirran lähdön nollajohdin maadoitetaan runkoon silloin, kun takaisinkytkennän turvareleet ovat auki. Näin varmistetaan maavuodon virrankatkaisimen asianmukainen toiminta lähtöpisteessä. Tarpeen vaatiessa voidaan kytkeä ulkoinen maadoitusrele (jaetun vaiheen järjestelmää varten, jolla on erillinen säätömuuntaja). Ks. liite A.

#### **Akun latausalgoritmi**

Perusasetus on Nelivaiheinen adaptiivinen BatterySafe-tilan kanssa.

Tätä latausalgoritmia suositellaan lyijyakuille. Ks. muita piirteitä ohjelmiston konfigurointiohjelmien tukitiedostoista.

#### **Akkutyyppi**

Standardiasetus on kaikkein sopivin Victron Gel Deep Discharge-, Gel Exide A200- ja kiinteille putkilevyakuille (OPzS). Tätä asetusta voi käyttää myös monilla muilla akuilla, kuten Victron AGM Deep Discharge- ja muut AGM-akut, sekä monet levymärkäakut.

VEConfigure-työkalun avulla latausalgoritmia voidaan säätää mille tahansa akkutyypille (nikkelikadmiumakut, litiumioniakut)

#### **Absorptioaika**

Jos käytössä on Nelivaiheinen adaptiivinen BatterySafe-tilan kanssa, absorptioaika riippuu alkulatauksen ajasta (adaptiivinen latauskäyrä) siten, että akku ladataan optimaalisesti.

#### **9.2.1. Tasaus**

Ajoparistot vaativat säännöllistä lisälatausta. Tasaustilassa toimiessaan tuote lataa akkua korotetulla jännitteellä yhden tunnin ajan (4 V, kun akun jännite on 48 V). Latausvirta rajoitetaan sen jälkeen 1/4:aan asetetusta arvosta.

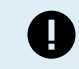

Tasoitustilassa tuotetaan korkeampi latausjännite, kuin mitä suurin osa tasavirtaa kuluttavista laitteista pystyy käsittelemään. Tällaiset laitteet tulee kytkeä irti ennen lisälatauksen suorittamista.

#### **Automaattinen tasoituslataus**

Tämä asetus on tarkoitettu ajoakuille, jotka ovat tyypiltään putkilevymärkäakkuja, tai OPzS-akuille. Absorption aikana jänniteraja kasvaa aina arvoon 2,83 V/kenno (68 V, jos 48 V akku) sitten kun latausvirta on heikentynyt alle 10 %:iin asetetusta enimmäisvirrasta.

Katso kohta Tubular plate traction battery charge curve (putkilevyajoakkujen latauskäyrä) VEConfigure-työkalussa.

**Varastointijännite, toistuvan absorption aikaväli, absorption toistoväli**

Katso liite E.

#### **Alkusuojaus**

Kun tämä asetus on päällä, alkulatausaika on rajoitettu 10 tuntiin. Pidempi latausaika saattaa tarkoittaa järjestelmävirhettä (esim. akun kennon oikosulku).

#### **Vaihtovirrantulon virtaraja**

Nämä ovat ne virtaraja-asetukset, joilla PowerControl ja PowerAssist –toiminnot tulevat käyttöön.

Vaihtovirtatulon virtarajan vaihteluväli, kun PowerAssist-toiminto on päällä:

3 kVA:n mallit 3,7 A:n vähimmäisvirrasta 32 A:n enimmäisvirtaan

5 kVA:n mallit 5,7 A:n vähimmäisvirrasta 50 A:n enimmäisvirtaan

Tehdasasetus: enimmäisarvo.

#### **UPS–toiminto**

Jos tämä asetus on päällä ja vaihtovirtatulo on jännitteetön, tuote siirtyy invertterikäyttöön käytännöllisesti katsoen keskeytyksettä.

Joidenkin pienten generaattorien lähtöjännite on liian epävakaa ja vääristynyt tämän asetuksen käyttämistä varten – tuote siirtyisi jatkuvasti invertterikäyttöön. Tästä syystä asetus voidaan myös deaktivoida. Tuote reagoi silloin hitaammin vaihtovirran tulojännitteen poikkeamiin. Vaihtokytkentäaika invertterikäytölle on sen jälkeen hiukan pidempi, mutta suurin osa laitteista (suurin osa tietokoneista, kelloista ja kodin elektroniikasta) ei kärsi sen vaikutuksesta.

**Suositus:** Käännä UPS-toiminto pois päältä, jos tuote ei synkronoi tai jos se jatkuvasti siirtyy takaisin invertterikäyttöön.

Tätä asetusta käytetään usein perinteisen tyyppisillä generaattoreilla, jotka reagoivat hitaasti äkillisiin kuormanvaihteluihin.

#### **Dynaaminen virranrajoitin**

Tässä generaattoreille tarkoitetussa tilassa vaihtovirtajännite muodostetaan staattisen invertterin avulla (ns. invertterigeneraattorit). Näissä generaattoreissa moottorin käyntinopeus laskee alhaisella kuormalla: tämä vähentää melua, polttoaineenkulutusta ja saasteita. Haittapuolena on se, että lähtöjännite putoaa merkittävästi, tai jopa katkeaa kokonaan jos kuormitus äkillisesti kasvaa. Lisäkuormitus voidaan hoitaa vasta sitten, kun moottorin nopeus kasvaa.

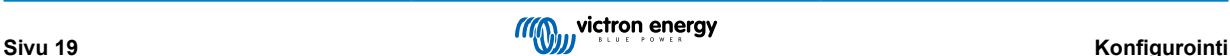

<span id="page-22-0"></span>Jos tämä asetus on päällä, laite aloittaa lisätehon tuottamisen, kun generaattorin antotaso on alhainen, ja sallii generaattorin antotason nousta vähitellen, kunnes ohjelmoitu virtaraja on saavutettu. Näin generaattorin moottori saa aikaa kiihdyttää nopeuttaan.

Tätä asetusta käytetään usein perinteisen tyyppisillä generaattoreilla, jotka reagoivat hitaasti äkillisiin kuormanvaihteluihin.

#### **Weak AC**

Tulojännitteen voimakas vääristyminen voi aiheuttaa sen, että laturi tuskin toimii, tai ei toimi lainkaan. Jos WeakAC, heikko vaihtovirta-asetus, on aktivoitu, laturi hyväksyy myös voimakkaasti vääristyneen jännitteen, vaikkakin seurauksena on voimakkaampi vääristymä tulovirrassa.

**Suositus:** Aktivoi WeakAC jos laturi tuskin lataa, tai ei lataa lainkaan (mikä on hyvin harvinaista!). Aktivoi myös dynaaminen virtarajoitin samanaikaisesti, ja vähennä tarvittaessa enimmäislatausvirtaa generaattorin ylikuormittumisen välttämiseksi.

**Huomautus:** Kun WeakAC-toiminto on käytössä, suurin latausvirta vähenee noin 20 %:lla.

**BoostFactor** Tämä arvo säätelee PowerAssist-toiminnon toimintaa. Jos PowerAssist-toiminnossa ilmenee ongelmia (ts. ylikuormitus), ota yhteys Victron Energyn kouluttamaan asiantuntijaan, ennen kuin ryhdyt tekemään muutoksia.

Ohjelmoitava rele

Rele voidaan ohjelmoida kaikenlaisiin muihinkin sovellutuksiin, esimerkiksi generaattorin käynnistysreleeksi.

#### **Lisävaihtovirranlähtö (AC-2-lähtö)**

Tarkoitettu ei-kriittisille kuormille. Oletusarvoinen toiminta sallii AC-out-2-lähdön päällekytkennän vasta 30 sekunnin viiveellä, kun vaihtovirtatulossa havaitaan jännite. Virranmittauspiiri mahdollistaa PowerAssist-toiminnon. Releen toimintaa voidaan hallita tarkemmin ohjelmoinnin ohituksella.

## **9.3. Invertteri/laturi**

Katso lisätietoja EasySolar-II GX ‑laitteen invertteri/laturi-komponentista [MultiPlus-II-oppaista](https://www.victronenergy.fi/inverters-chargers/multiplus-ii#manuals)

Invertterin/laturin kattava ohjelmointi edellyttää kannettavaa tietokonetta, jossa on [VEConfigure.](https://docs.victronenergy.com/veconfigure.html) Rajoitettu konfigurointi on mahdollinen [VictronConnectin](https://docs.victronenergy.com/victronconnect-vebus.html) avulla

## **9.4. SmartSolar MPPT 250/70 ‑lataussäädin**

Säädin konfiguroidaan VictronConnectin avulla. Säätimeen on helpointa muodostaa yhteys Bluetooth-toiminnolla. Se toimii sekä Android-, iOS- että macOS-käyttöjärjestelmissä. Bluetooth-yhteyttä ei vielä tällä hetkellä tueta Windows-käyttöjärjestelmissä.

Jos käytössä on Windows, kytke VE.Direct-kaapeli irti säätimestä ja liitä säädin kannettavaan Windows-tietokoneeseen [VE.Direct-USB-kaapelilla.](https://www.victronenergy.fi/accessories/ve-direct-to-usb-interface) Kun toimenpide on valmis, kytke uudelleen VE.Direct-kaapeli sisäisen GX-laitteen ja säätimen välille.

EasySolar-II GX ‑laitteen sisäisen MPPT-komponentin kattava dokumentaatio on saatavilla seuraavissa julkaisuissa:

[SmartSolar MPPT 250/70](https://www.victronenergy.fi/solar-charge-controllers/smartsolar-250-85-250-100#manuals) ‑dokumentaatio

[VictronConnect-opas](https://www.victronenergy.com/media/pg/VictronConnect_Manual/en/index-en.html)

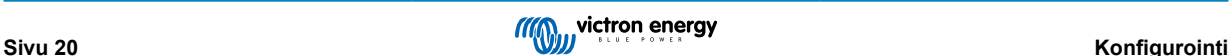

## <span id="page-23-0"></span>**10. Huolto**

Tuote on lähes huoltovapaa. Riittää kun kaikki sen liitännät tarkistetaan kerran vuodessa.

Vältä kosteutta ja öljyä/nokea/höyryjä, ja pidä laite puhtaana.

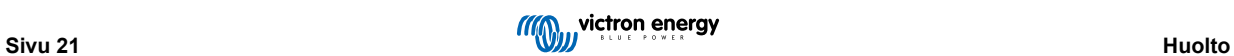

## <span id="page-24-0"></span>**11. Vianmääritys**

Alla esitetyillä toimenpiteillä suurin osa virheistä voidaan nopeasti tunnistaa. Jos vikaa ei pystytä ratkaisemaan, ota yhteyttä Victron Energy –jälleenmyyjään.

## **11.1. Yleiset virheilmoitukset**

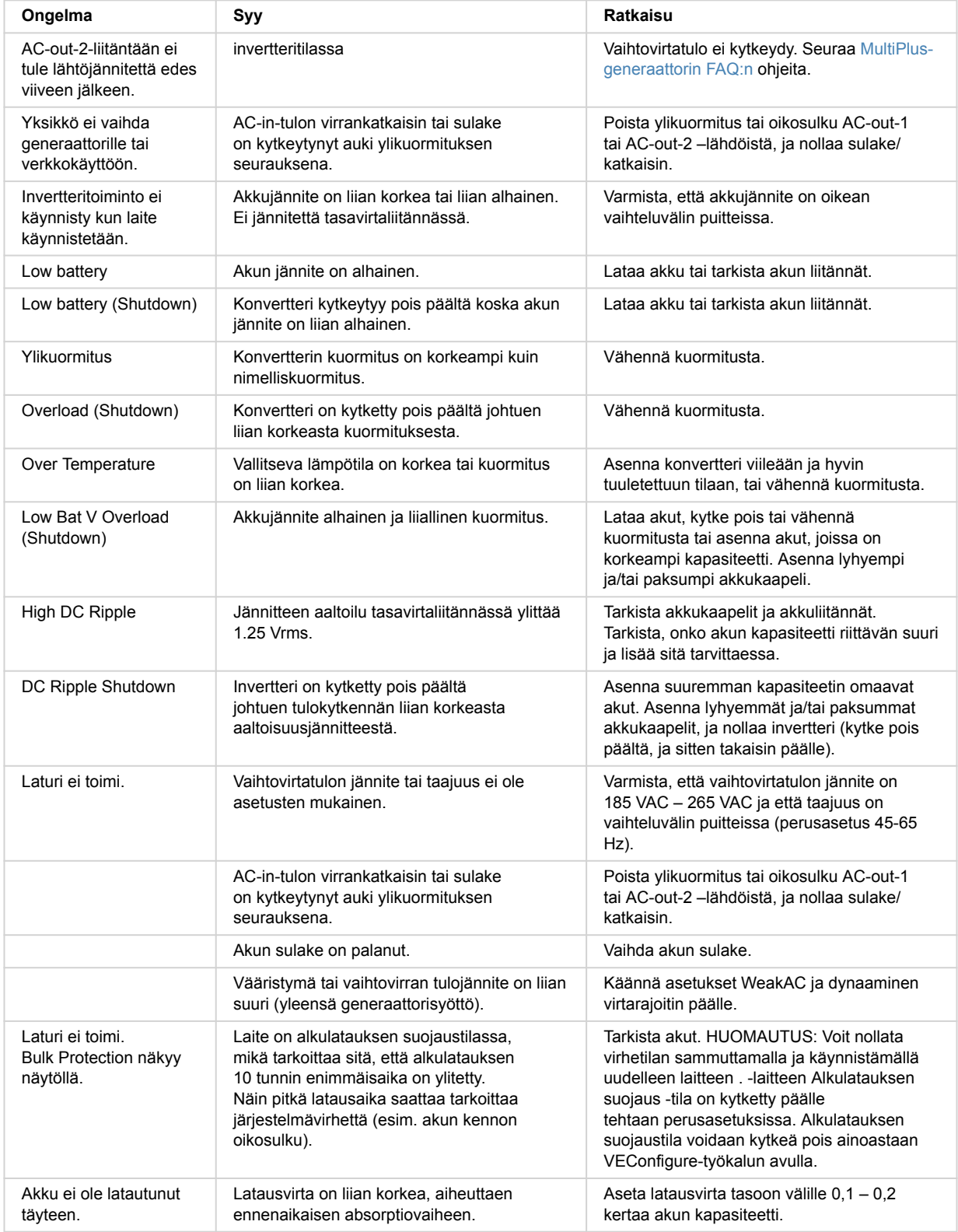

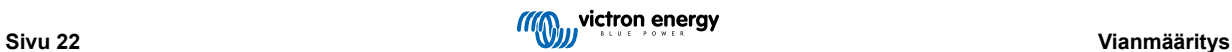

<span id="page-25-0"></span>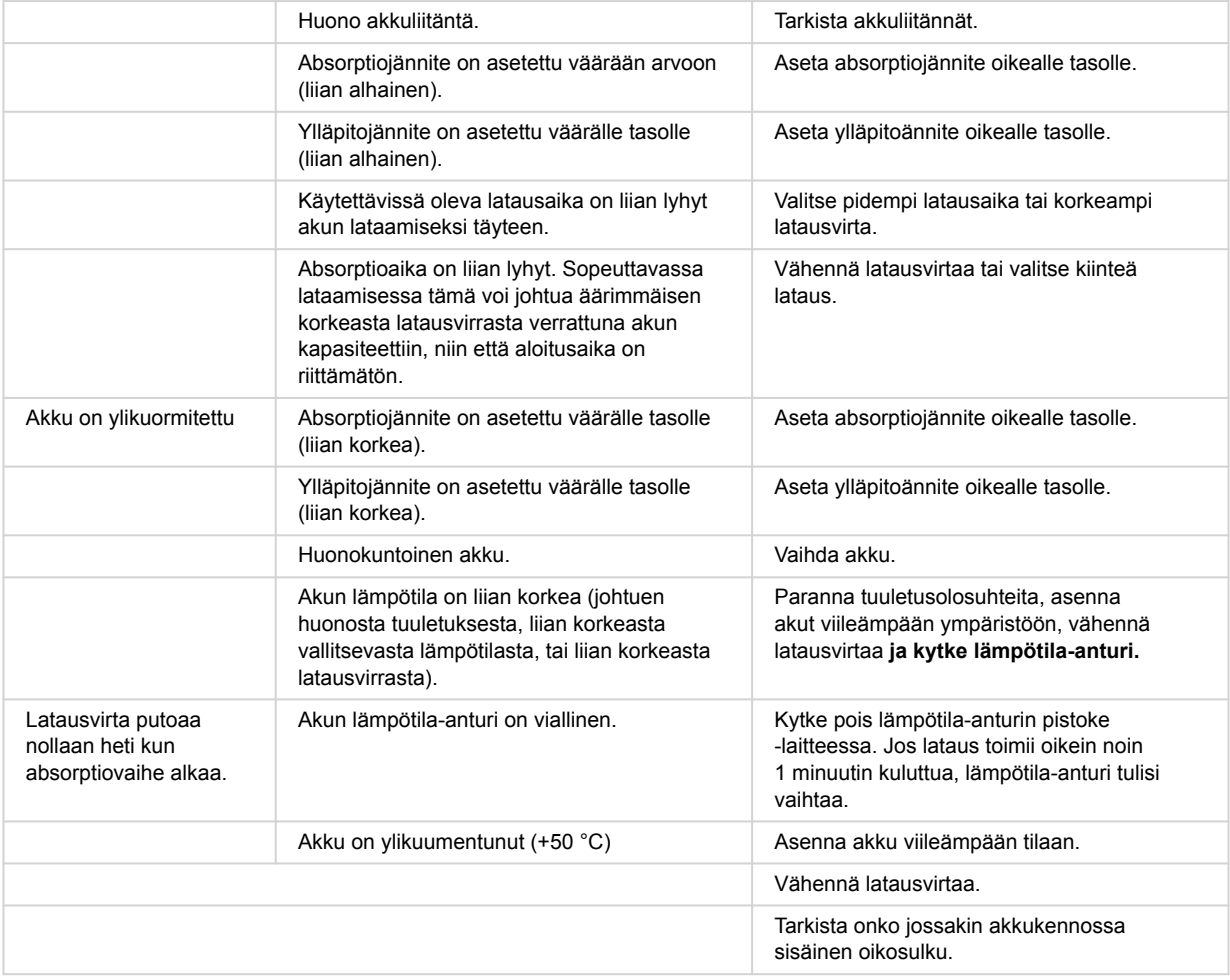

## **11.2. VE.Bus-virhekoodit**

VE.Bus –järjestelmä voi näyttää useita virhekoodeja. Nämä koodit näkyvät GX-etunäytössä.

Jotta voisit tulkita VE.Bus-virhekoodeja oikein, katso VE.Bus-virhekoodien dokumentaatiota

[https://www.victronenergy.com/live/ve.bus:ve.bus\\_error\\_codes.](https://www.victronenergy.com/live/ve.bus:ve.bus_error_codes)

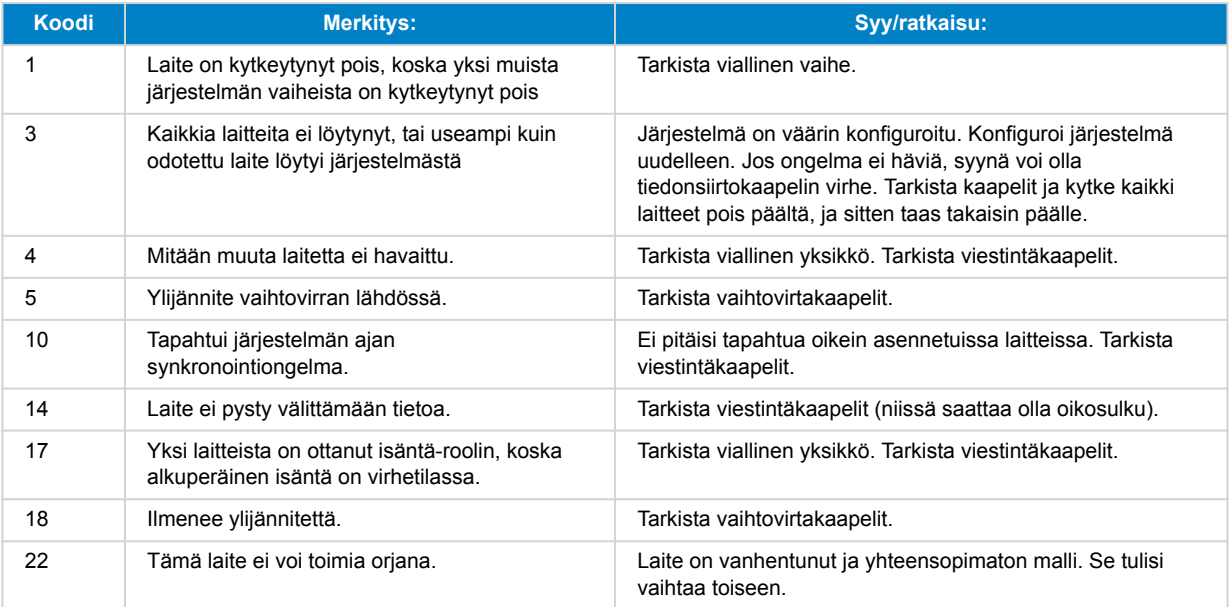

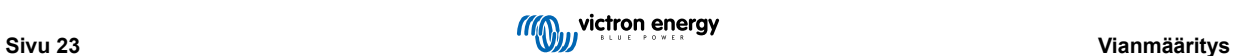

<span id="page-26-0"></span>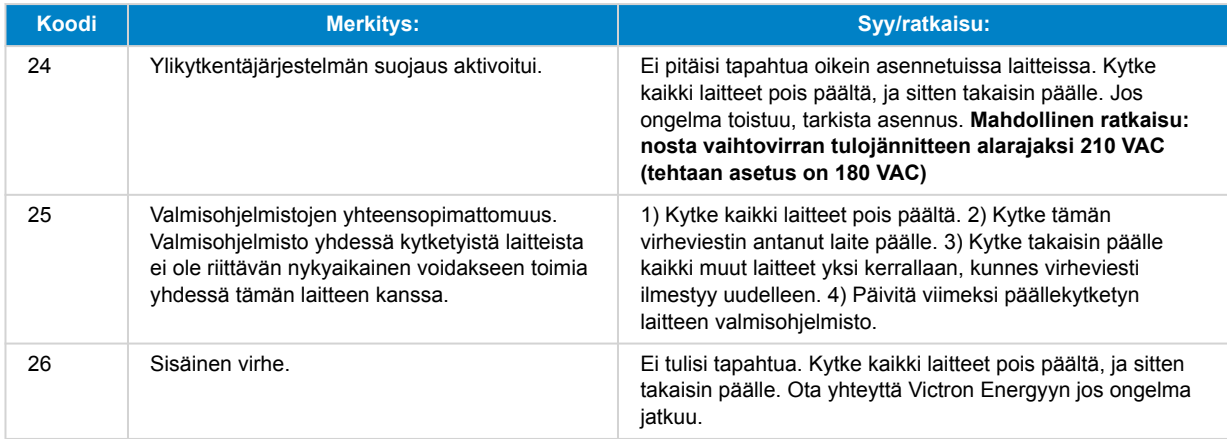

## **11.3. GX-laite - Tehdasasetusten palautus**

GX-kortin tehdasasetusten palautus suoritetaan asettamalla USB-liitäntään USB-muistitikku, joka sisältää määrätyn nollaustiedoston. Nollaus edellyttää Venus-laiteohjelmistoversiota 2.12 tai suurempaa, eikä siihen liity painikkeita eikä näyttöjä.

### **Tehdasasetusten palautussyyt:**

- Jos GX-kortti lukittuu, koska kauko-ohjauskonsolin salasana on unohtunut.
- Jos jäännösmuisti aiemmasta käyttöympäristöstä (esim. havaitut AC PV -invertterit) on tyhjennettävä.
- Ohjeet poikkeavaa toimintaa aiheuttavien, virheellisesti konfiguroitujen asetusten nollaukseen.
- Jos dataosio on täynnä GX-kortin käyttöjärjestelmään tehtyjen muutosten vuoksi.
- Jos betatestaukseen käytettävässä laiteohjelmistossa on virhe.
- Jos ongelmia ei ole, mutta halutaan lähteä liikkeelle puhtaalta pöydältä.

#### **Tehdasasetusten palautusmenettely:**

- 1. Lataa [venus-data-90-reset-all.tgz](https://www.victronenergy.com/upload/software/venus-factory-default/venus-data-90-reset-all.tgz)-tiedosto.
- 2. Kopioi tiedosto tyhjälle, juuri alustetulle FAT32 USB-muistitikulle. Älä pura tai nimeä tiedostoa uudelleen.

Jos GX-kortti käyttää laiteohjelmistoversiota 2.12–3.10, vain yksittäisen tiedoston suoritusta tuetaan. Tässä tapauksessa voit joko päivittää GX-kortin laiteohjelmiston tai nimetä ladatun tiedoston uudelleen nimellä "venus-data.tgz", ennen kuin kopioit sen USB-muistitikkuun.

- 3. Sammuta laite.
- 4. Aseta USB-muistitikku ja kytke laite takaisin päälle.
- 5. Odota, että GX-kortti on käynnistynyt täysin.
- 6. Irrota USB-muistitikku.
- 7. Katkaise laitteen virta ja kytke se uudelleen, tai käytä Reboot-toimintoa valikkokohdassa Settings → General.

Venus OS ‑uudelleenasennus vaaditaan, jos tehdasasetusten palautus ei toimi. Tämän osalta katso lisätietoja GX-laite - Venus OS ‑uudelleenasennus [24]luvusta.

## **11.4. GX-laite - Venus OS ‑uudelleenasennus**

• *[en] Only use this procedure as a last resort after the GX-laite - Tehdasasetusten palautus [24] procedure and all other troubleshooting options have been exhausted!*

• *[en] This procedure is intended to fix a bricked device and is unsuitable for devices that boot up but exhibit strange behaviour.*

**A** 

• *[en] This procedure involves opening the unit's cover and connecting the battery while the unit is open. This* Δ *will expose you to dangerous voltages.* • *[en] This procedure should only be performed by Victron Energy dealers, distributors, electric technicians or professional users.* • *[en] If you are unsure about performing this procedure, consult your Victron Energy dealer or distributor.* • *[en] Connecting the battery while the unit is open will expose you to dangerous AC or DC voltages that* Δ *cannot be isolated.* • *[en] Always use insulated tools.* • *[en] Prevent short circuits between the battery terminals, AC terminals and internal circuit boards.* • Tämä toimenpide poistaa kaikki osiotiedot, mukaan lukien kaikki asetukset. A • Tämän toimenpiteen jälkeen VRM-valtuutustunnus on ehkä nollattava. **Venus OS ‑uudelleenasennusmenettely EasySolar-II GX** 1 Lataa asennusohjelman levykuva (venus-install-sdcard-nanopi-\*.img.zip) täältä: [https://](https://updates.victronenergy.com/feeds/venus/release/images/nanopi/) [updates.victronenergy.com/feeds/venus/release/images/nanopi/](https://updates.victronenergy.com/feeds/venus/release/images/nanopi/) 2 Pura levykuva microSD-muistikortille Balena Etcher ‑sovelluksella. Lataa Etcher täältä: [https://etcher.balena.io/.](https://etcher.balena.io/) Sovellus purkaa pakatun tiedoston automaattisesti. 3 Sammuta laite. 4 Irrota kaikki sähköliitännät laitteen pohjasta. 5 Irrota etukannen ruuvit: kummallakin sivulla on kolme ruuvia ja pohjassa kaksi. 6 Irrota etukansi. Varo, ettet vahingoita kannessa olevaan näyttöön kytkettyä lattakaapelia. 7 Paikallista GX-kortti, joka on korostettu punaisella ympyrällä alla olevassa kuvassa. 醫  $\mathbb{Q}$ **P43 CE & 250** ₫ 巴

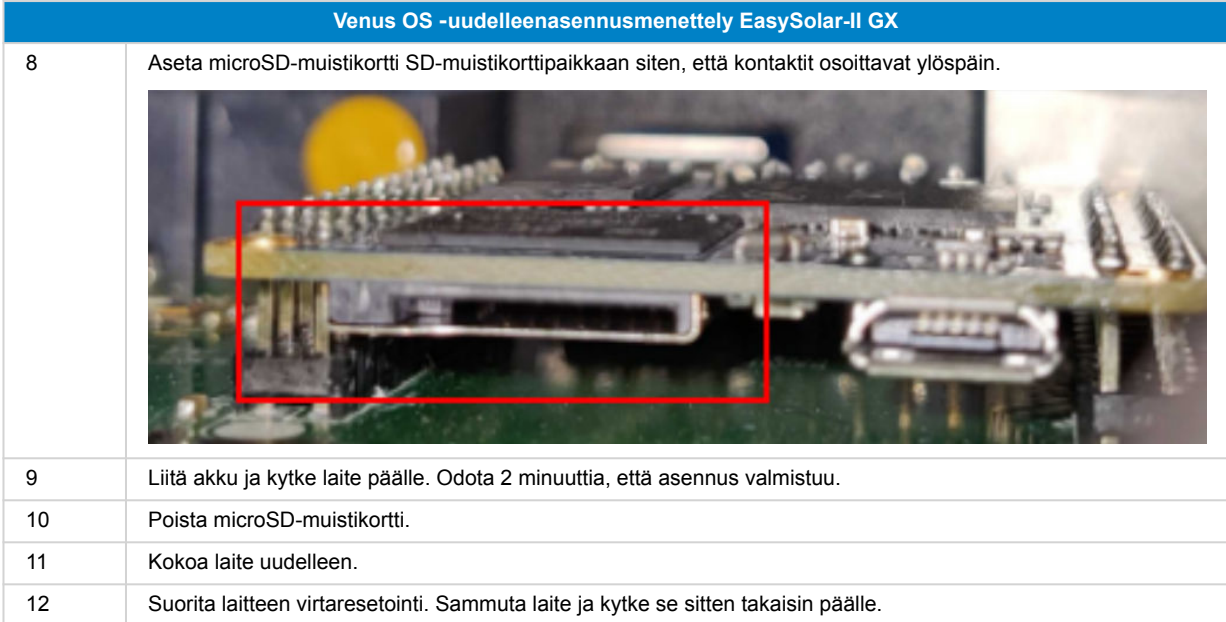

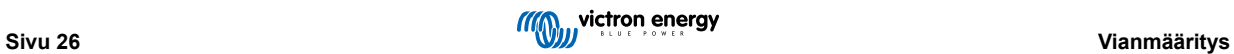

## <span id="page-29-0"></span>**12. Tekniset tiedot**

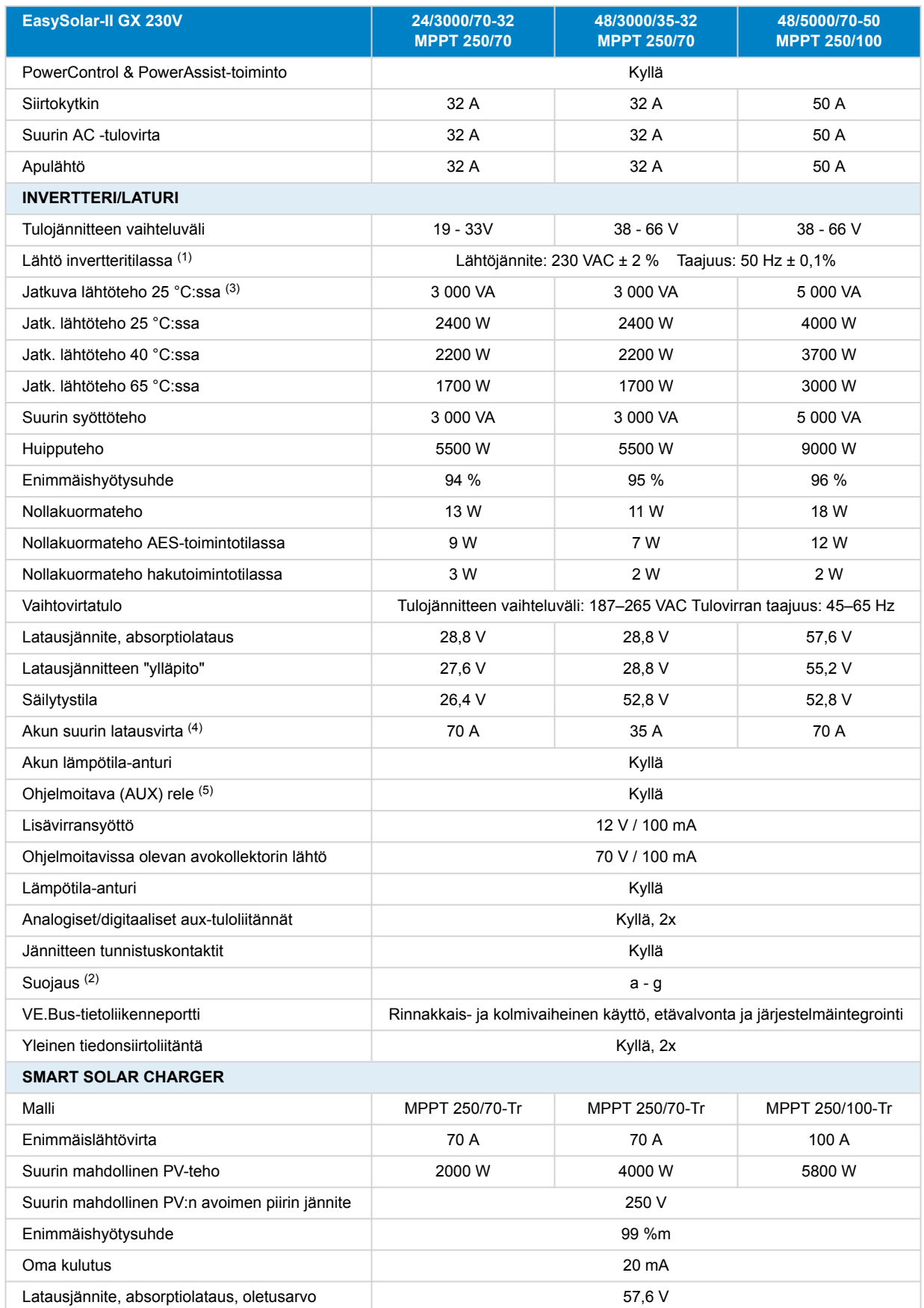

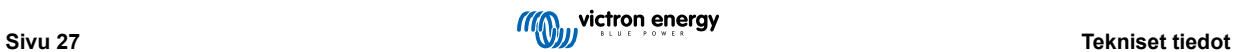

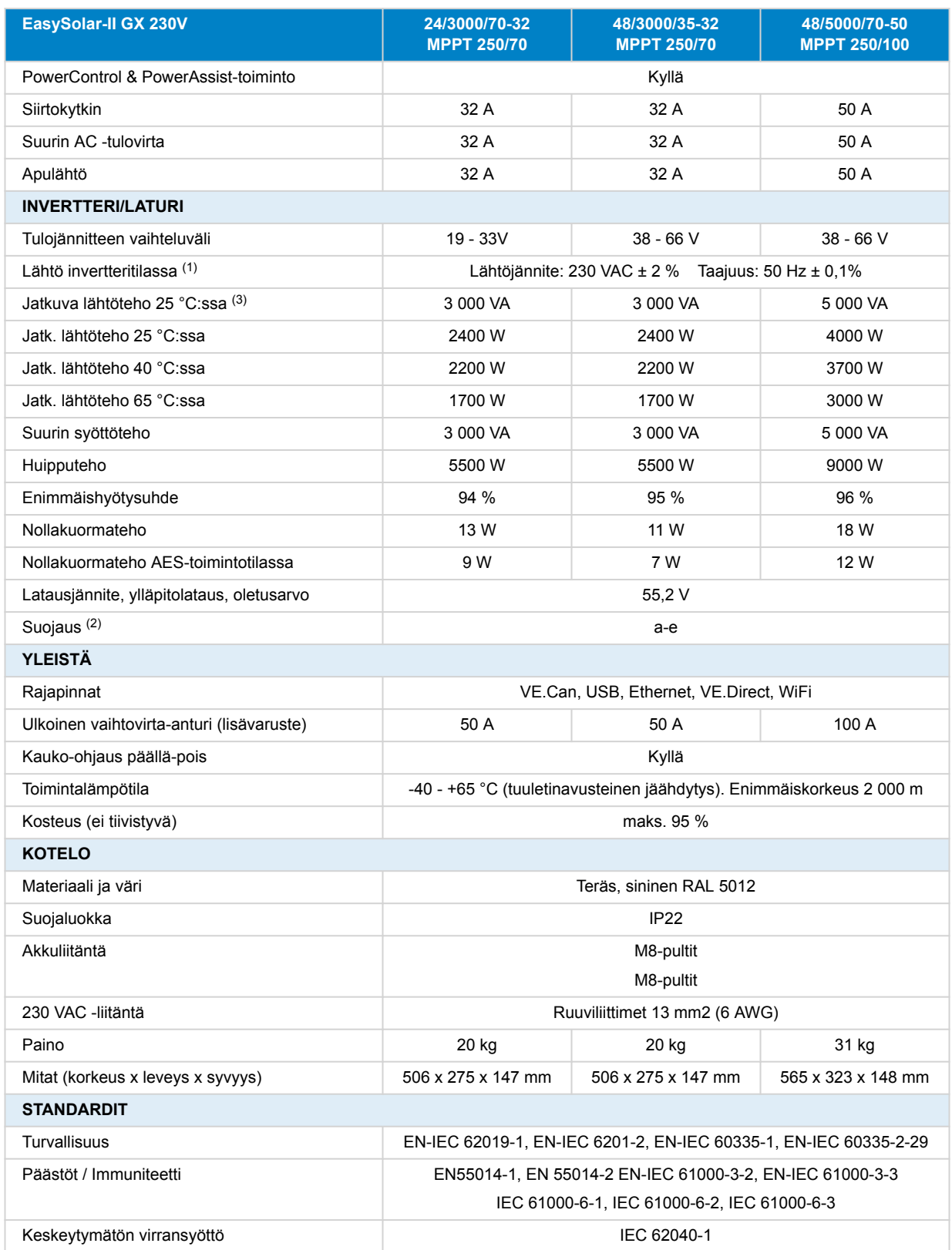

<span id="page-31-0"></span>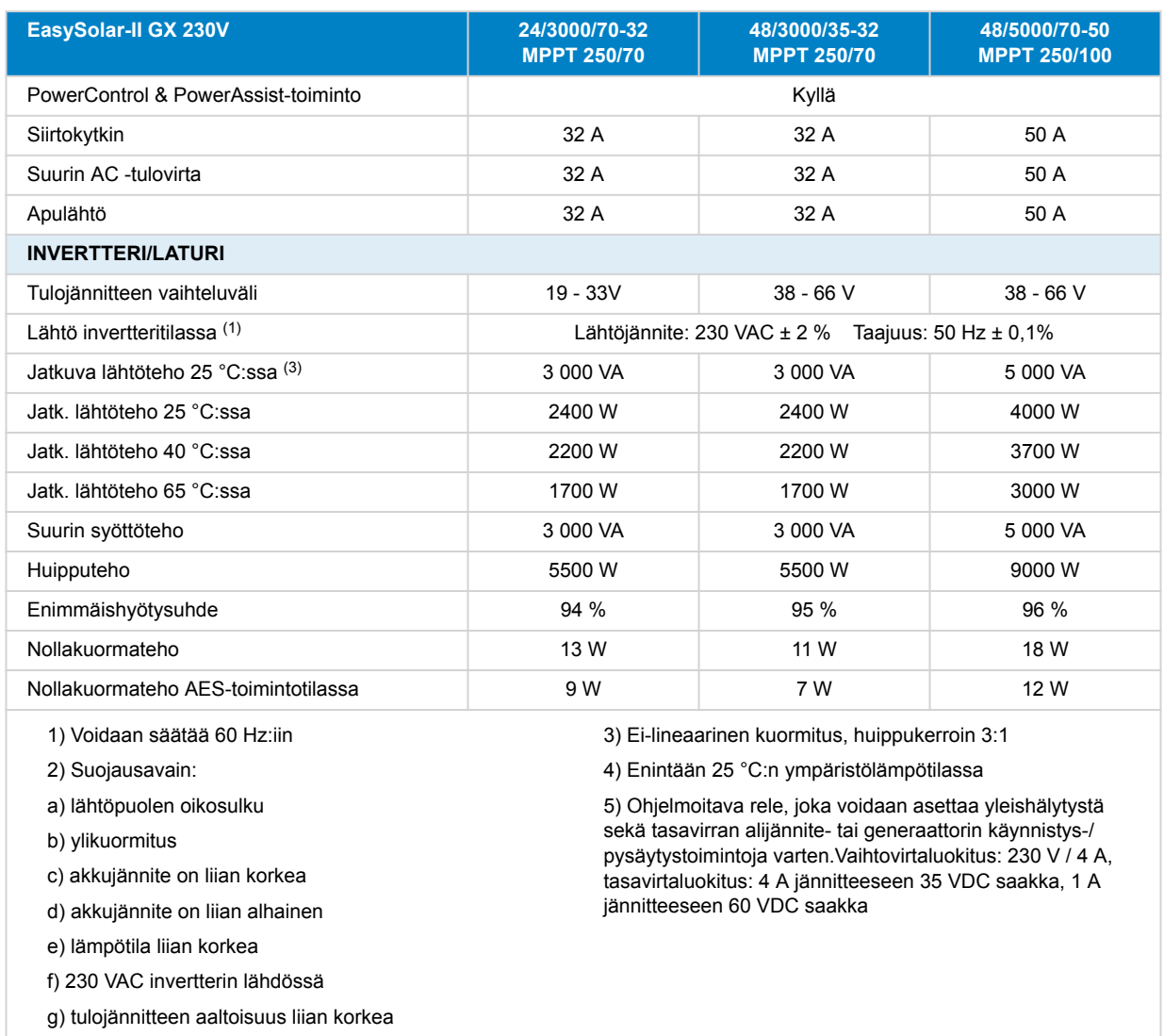

## **12.1. Vaatimustenmukaisuus**

YKSINKERTAISTETTU EU-VAATIMUSTENMUKAISUUSVAKUUTUS: Victron Energy B.V. vakuuttaa täten, että EasySolar-II GX täyttää direktiivin 2014/53/EU vaatimukset. EU-vaatimustenmukaisuusvakuutus on saatavilla seuraavassa verkko-osoitteessa: https://ve3.nl/6d.

UK PSTI -VAATIMUSTENMUKAISUUSVAKUUTUS: Me, Victron Energy B.V., vakuutamme, että tuotteemme EasySolar-II GX täyttää Iso-Britannian PSTI (Product Security and Telecommunications Infrastructure) (Security Requirements for Relevant Connectable Products) 2023 ‑säädöksen vaatimukset. Virallinen vaatimustenmukaisuusvakuutus on ladattavissa osoitteesta: https://ve3.nl/6d

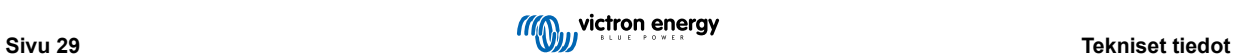

## <span id="page-32-0"></span>**13. Sisäinen topografia**

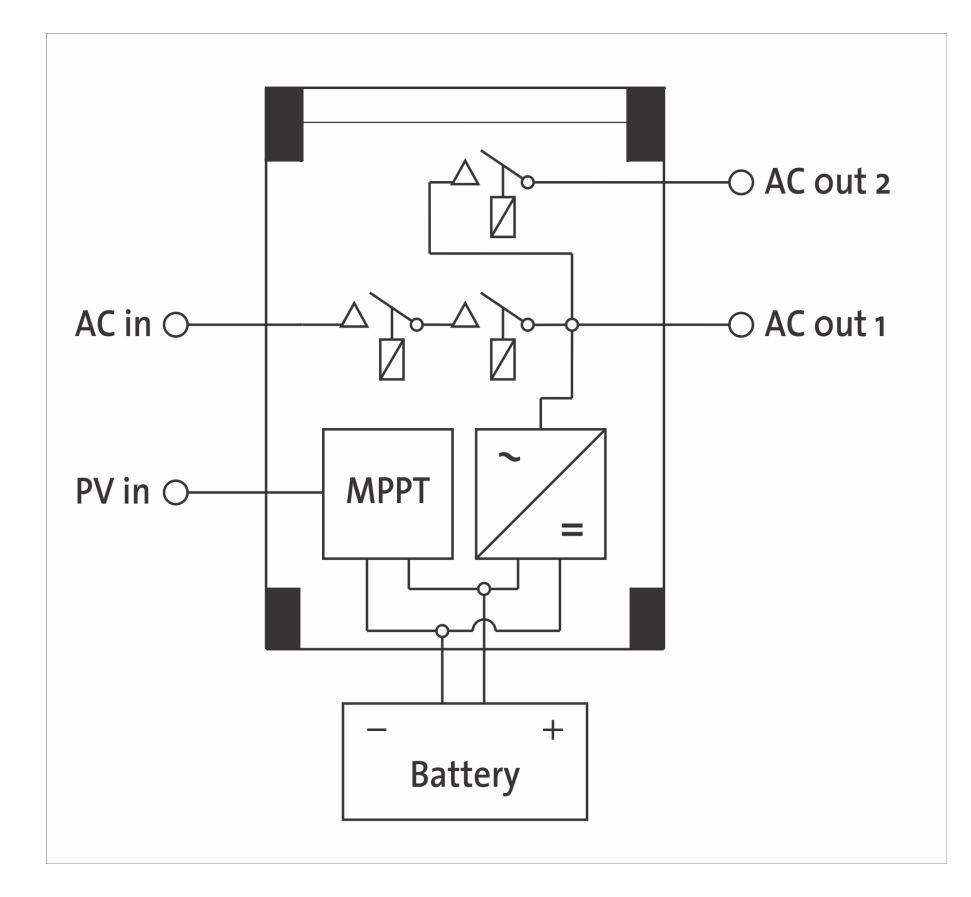

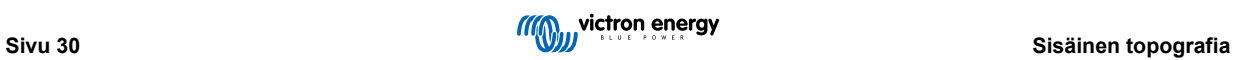

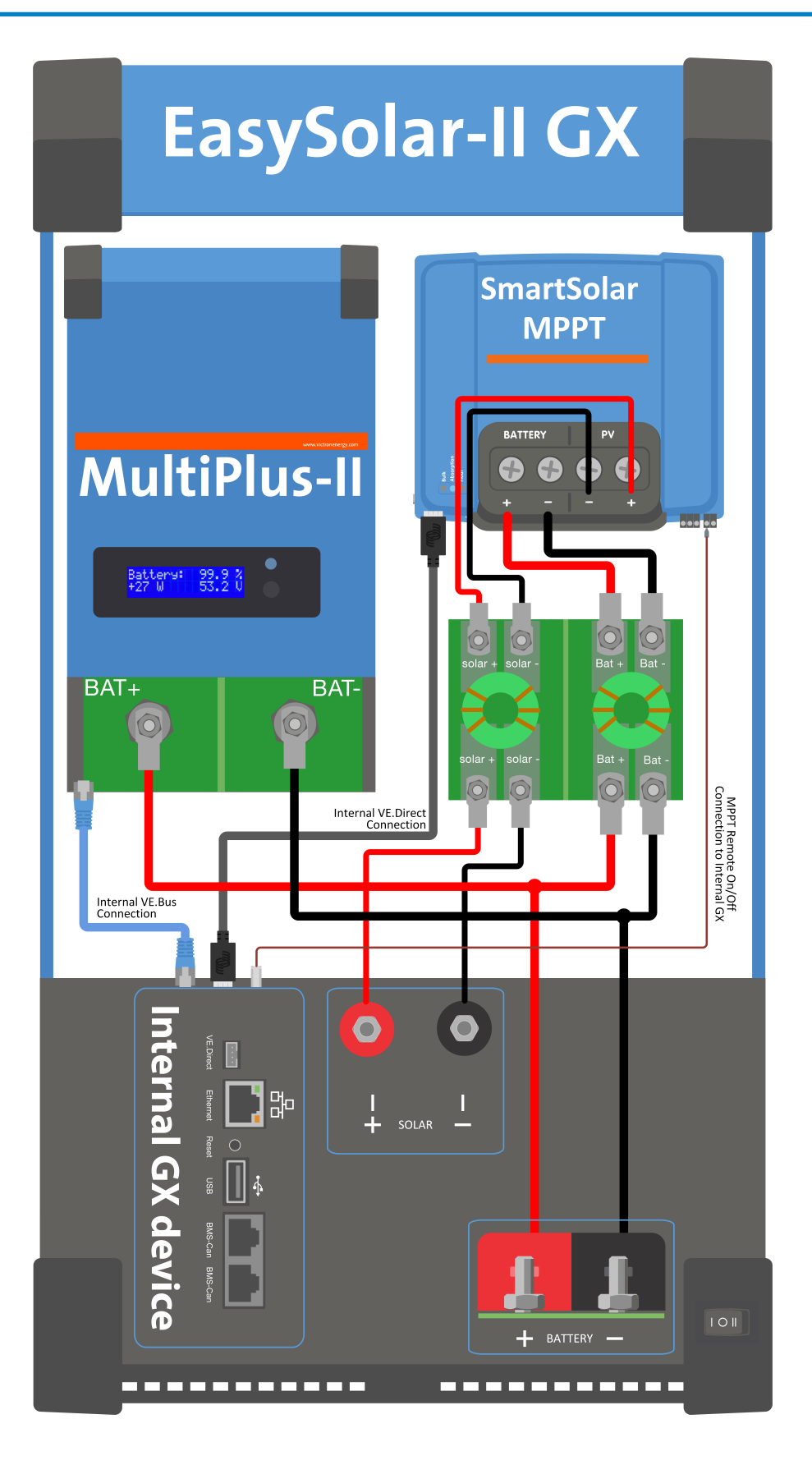

## <span id="page-34-0"></span>**14. Liite**

## **14.1. A: Yleistä kytkennästä**

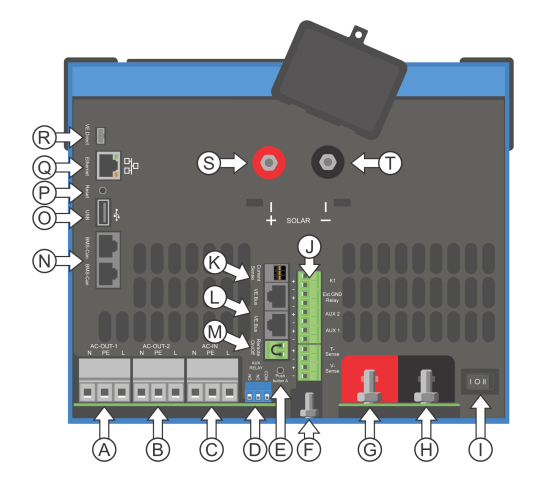

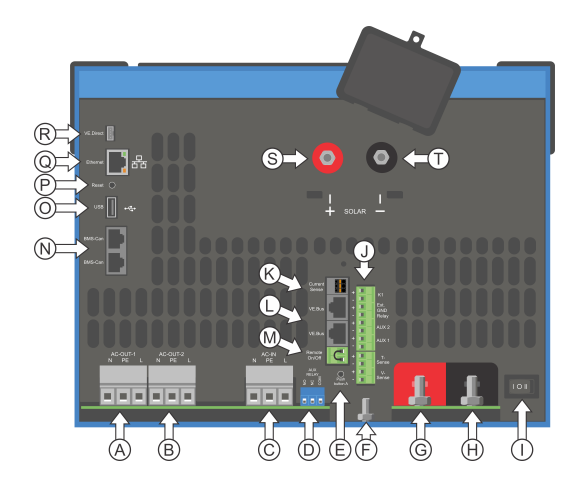

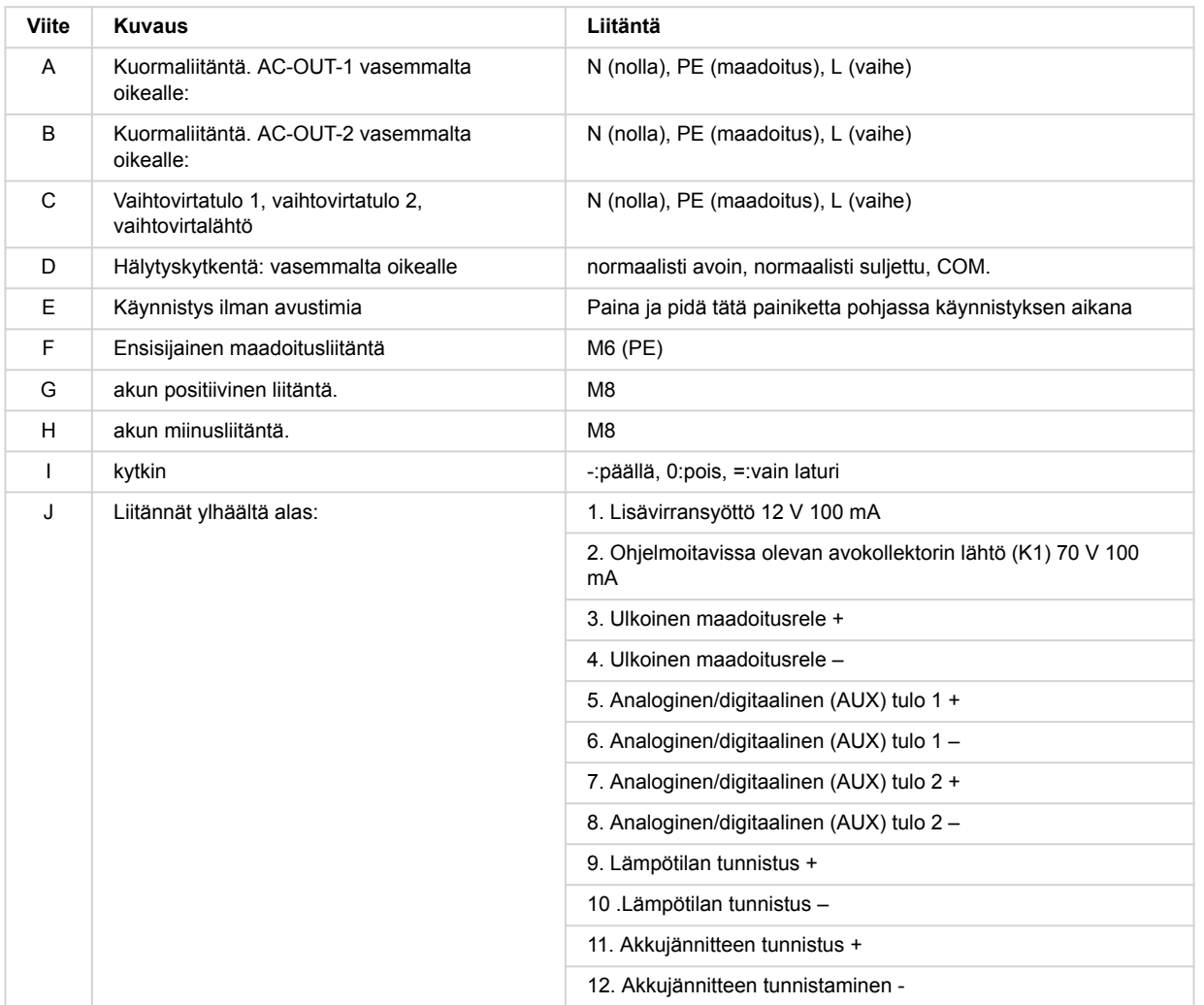

<span id="page-35-0"></span>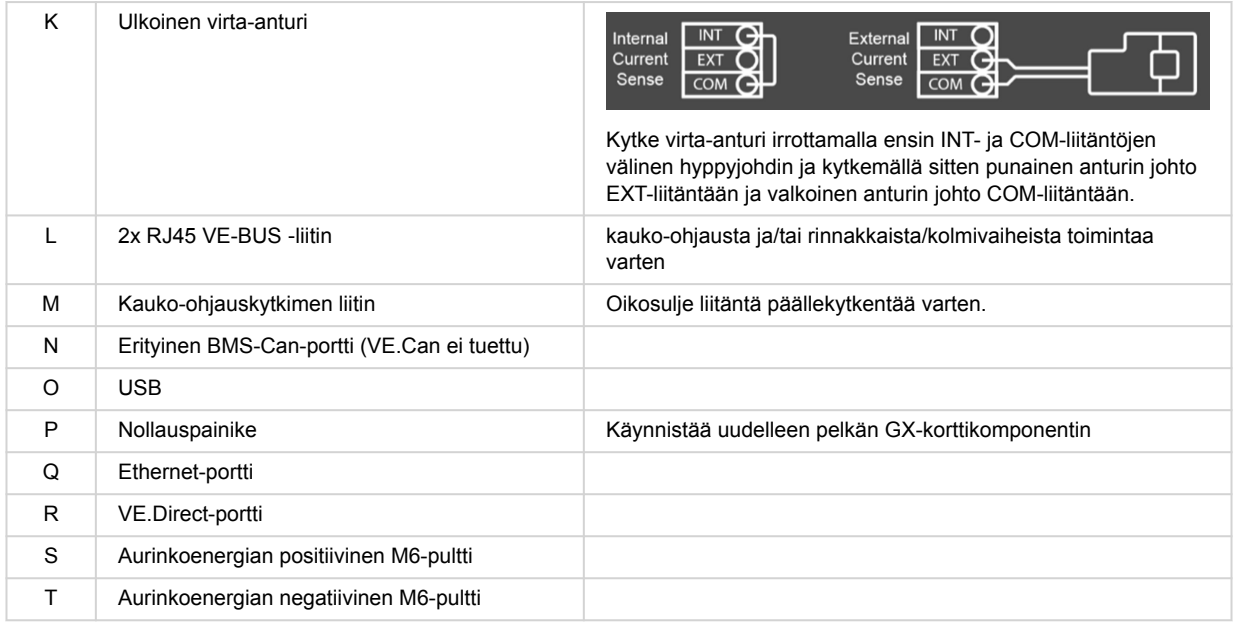

## **14.2. B: Lohkokaavio**

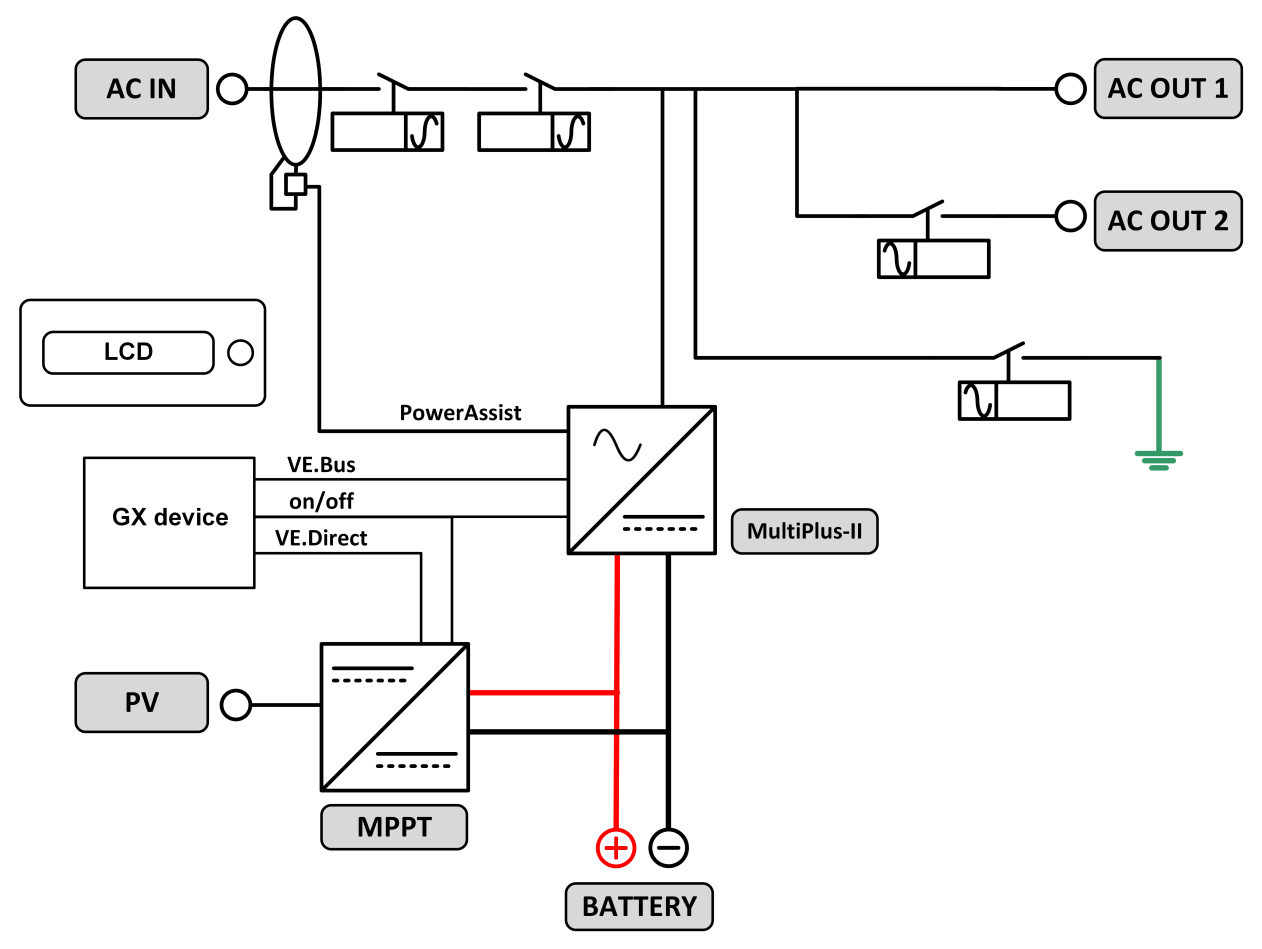

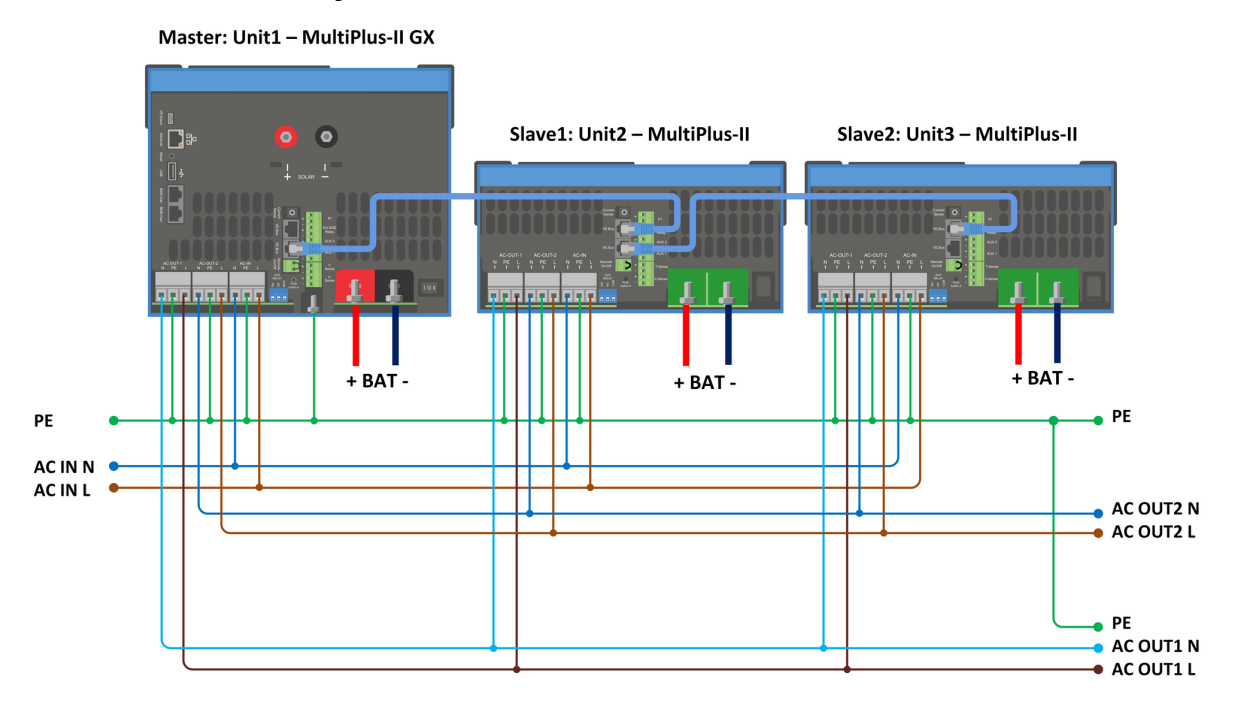

## <span id="page-36-0"></span>**14.3. C: Rinnakkaiskytkentäkaavio**

Rinnakkain kytketyt järjestelmät edellyttävät lisäehtoja - lue tarkemmat ohjeet täältä - [https://www.victronenergy.com/live/](https://www.victronenergy.com/live/ve.bus:manual_parallel_and_three_phase_systems) [ve.bus:manual\\_parallel\\_and\\_three\\_phase\\_systems](https://www.victronenergy.com/live/ve.bus:manual_parallel_and_three_phase_systems)

## **14.4. D: Kolmivaihekytkentäkaavio**

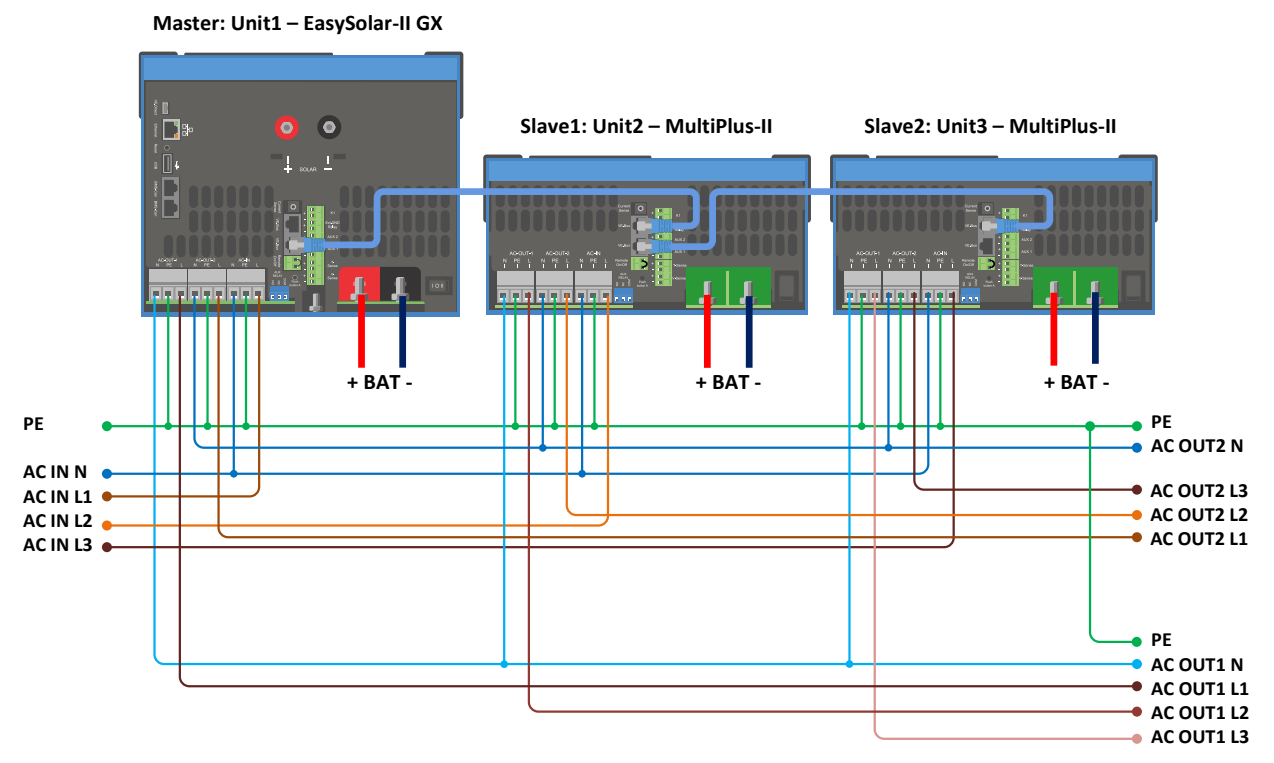

Kolmivaiheiset järjestelmät edellyttävät lisäehtoja - lue tarkemmat ohjeet täältä - [https://www.victronenergy.com/live/](https://www.victronenergy.com/live/ve.bus:manual_parallel_and_three_phase_systems) [ve.bus:manual\\_parallel\\_and\\_three\\_phase\\_systems](https://www.victronenergy.com/live/ve.bus:manual_parallel_and_three_phase_systems)

## <span id="page-37-0"></span>**14.5. E: Latausalgoritmi**

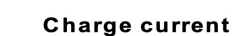

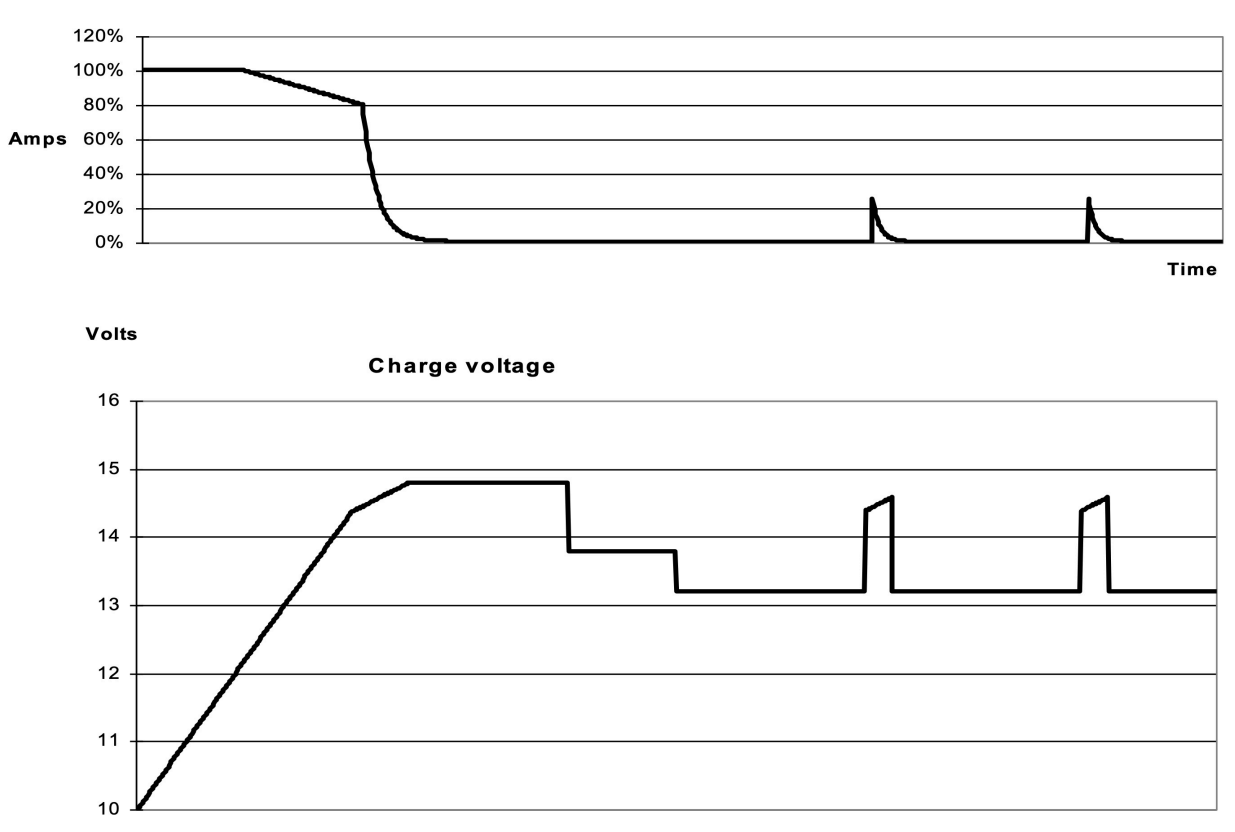

**Time** 

#### **4-vaiheinen lataus:**

#### **Päälataus**

Siirtyy tilaan, kun laturi käynnistetään. Syöttövirta pysyy vakiona, kunnes akun nimellisjännite saavutetaan lämpötilasta ja syöttöjännitteestä riippuen, minkä jälkeen syöttö jatkuu vakioteholla siihen pisteeseen saakka, jolloin kaasuuntuminen ylittää sallitun tason (14,4 V, 28,8 V tai 57,6 lämpötilakompensoitu).

#### **Battery Safe**

Akulle syötettävää jännitettä nostetaan vähitellen, kunnes määritetty absorptiolatausjännite saavutetaan. Battery Safe ‑tila on osa laskennallista absorptiolatausaikaa.

#### **Absorptio-**

Absorptiolatausjakso riippuu alkulatausjaksosta. Suurin mahdollinen absorptioaika on suurin määritetty absorptioaika.

#### **Ylläpito-**

Ylläpitolatausjännitettä syötetään, jotta akku pysyy täyteen ladattuna

#### **Varastointi-**

Kun lataus ylläpitolatausjännitteellä on jatkunut yhden vuorokauden ajan, jännite lasketaan varastointitasolle. Nämä arvot ovat 13,2 V 12 V:n akuilla, 26,4 V 24 V:n akuilla ja 52,8 V 48 V:n akuilla. Tämä vähentää vesihukkaa, kun akku varastoidaan talvikauden ajaksi. Säädettävän ajan jälkeen (oletusarvo = 7 vuorokautta) laturi siirtyy toistettuun absorptiolataustilaan säädettävän ajanjakson (oletusarvo = yksi tunti) ajaksi akun virkistämiseksi.

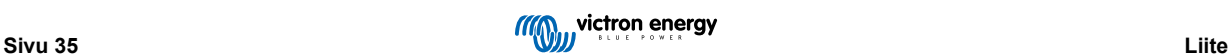

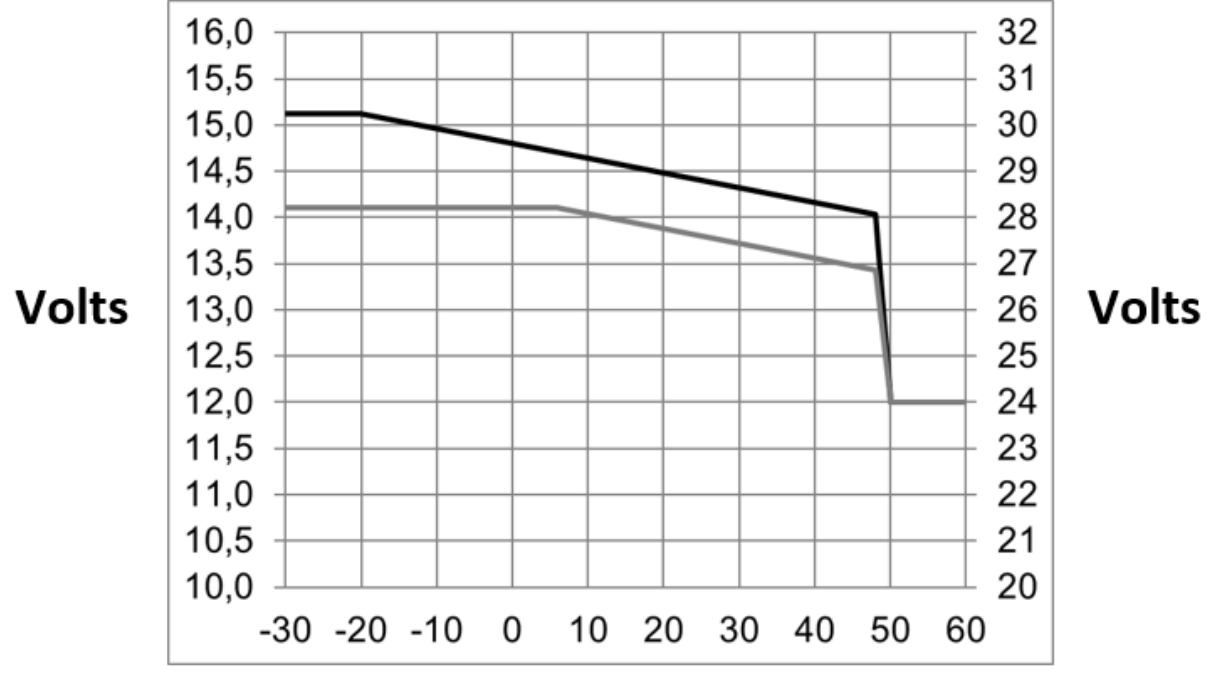

## <span id="page-38-0"></span>**14.6. F: Lämpötilakompensointikaavio**

**Battery temperature** 

Yllä oleva kaavio esittää oletusarvoiset lähtöjännitteet ylläpito- ja absorptiolataukselle 25 ºC:n lämpötilassa 12 V:n ja 24 V:n akkuryhmille. 48 V:n akkuryhmille 24 V:n jännitteet kerrotaan kahdella.

Alennettu ylläpitolatausjännite otetaan käyttöön ylläpitolatausjännitteen jälkeen ja nostettu absorptiolatausjännite otetaan käyttöön absorptiolatausjännitteen jälkeen.

Lämpötilakompensointi ei ole käytettävissä säätötilassa.

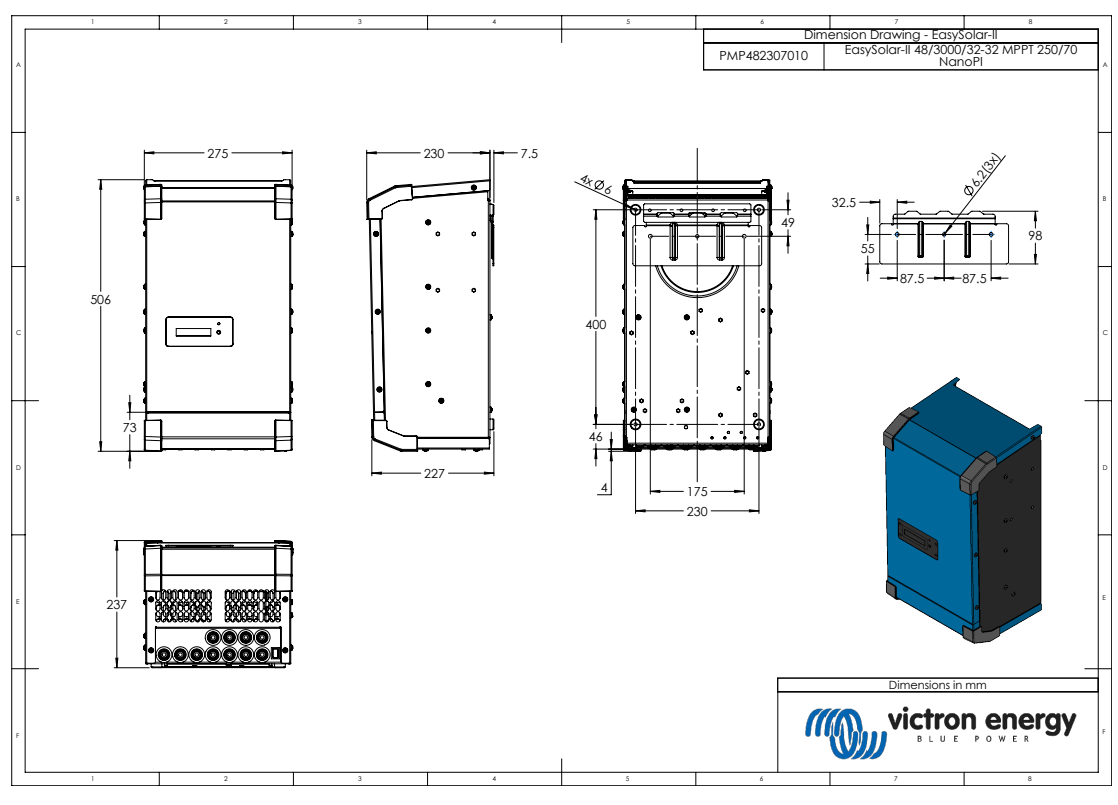

## **14.7. G: Kotelon mitat**

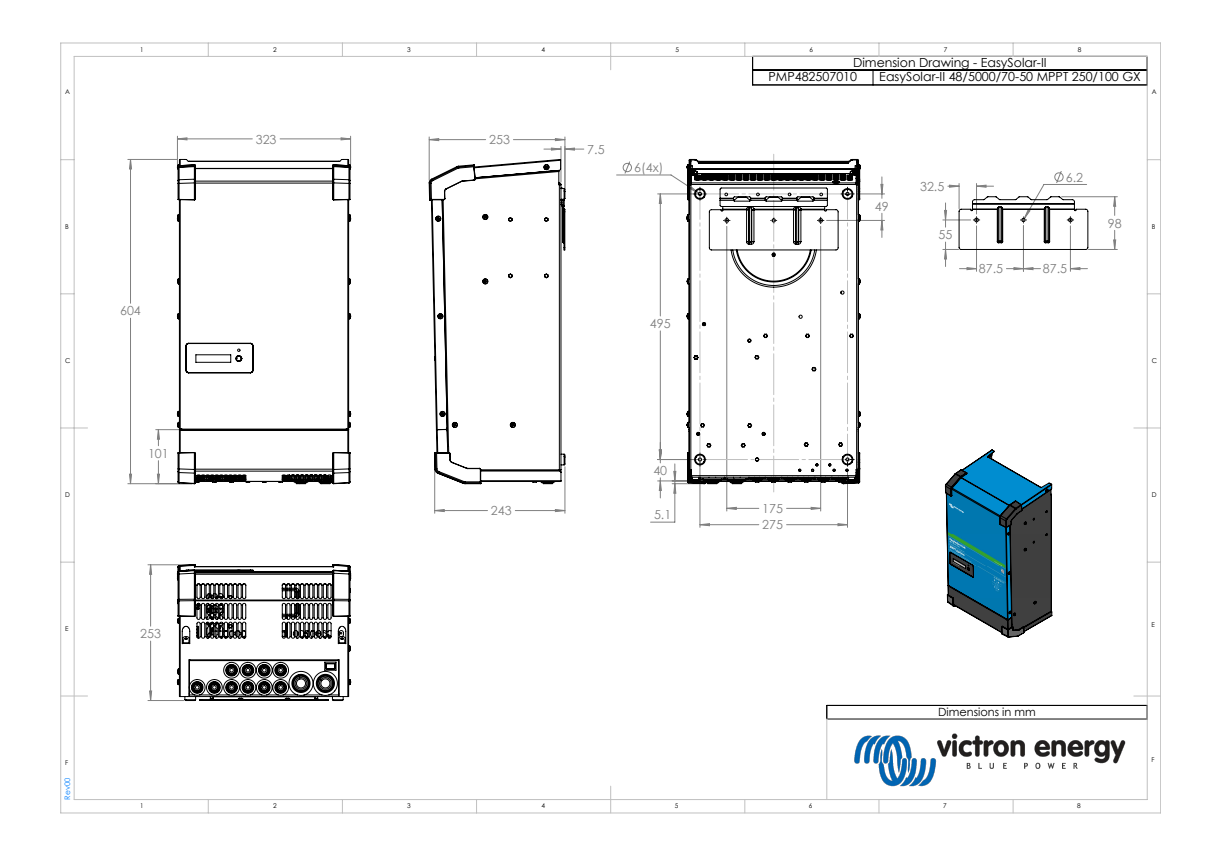

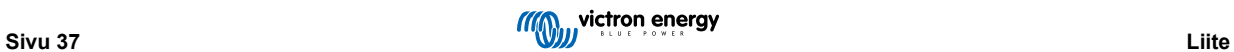